## VYSOKÉ UČENÍ TECHNICKÉ V BRNĚ BRNO UNIVERSITY OF TECHNOLOGY

FAKULTA ELEKTROTECHNIKY A KOMUNIKAČNÍCH TECHNOLOGIÍ ÚSTAV AUTOMATIZACE A MĚŘICÍ TECHNIKY

FACULTY OF ELECTRICAL ENGINEERING AND COMMUNICATION DEPARTMENT OF CONTROL AND INSTRUMENTATION

SYSTÉM EVIDENCE PŘÍCHODŮ A ODCHODŮ

BAKALÁŘSKÁ PRÁCE BACHELOR'S THESIS

AUTHOR

AUTOR PRÁCE STANISLAV PIKULA

BRNO 2009

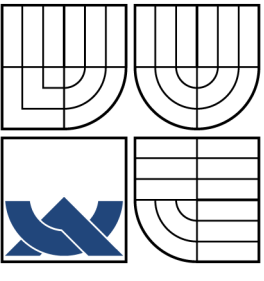

### VYSOKÉ UČENÍ TECHNICKÉ V BRNĚ BRNO UNIVERSITY OF TECHNOLOGY

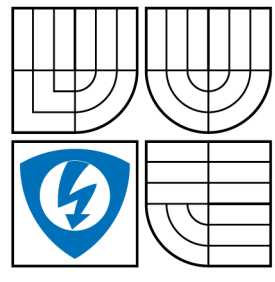

FAKULTA ELEKTROTECHNIKY A KOMUNIKAČNÍCH TECHNOLOGIÍ ÚSTAV AUTOMATIZACE A MĚŘICÍ TECHNIKY

FACULTY OF ELECTRICAL ENGINEERING AND COMMUNICATION DEPARTMENT OF CONTROL AND INSTRUMENTATION

## SYSTÉM EVIDENCE PŘÍCHODŮ A ODCHODŮ ENTRANCE MONITORING SYSTEM

BAKALÁŘSKÁ PRÁCE BACHELOR'S THESIS

AUTHOR

AUTOR PRÁCE STANISLAV PIKULA

SUPERVISOR

VEDOUCÍ PRÁCE DOC. ING. ZDENĚK BRADÁČ, PH.D.

BRNO 2009

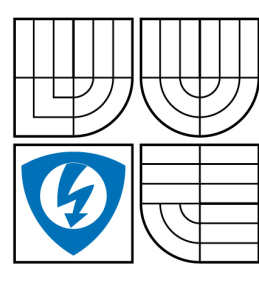

**VYSOKÉ UČENÍ TECHNICKÉ V BRNĚ**

**Fakulta elektrotechniky a komunikačních technologií**

**Ústav automatizace a měřicí techniky**

# **Bakalářská práce**

bakalářský studijní obor **Automatizační a měřicí technika**

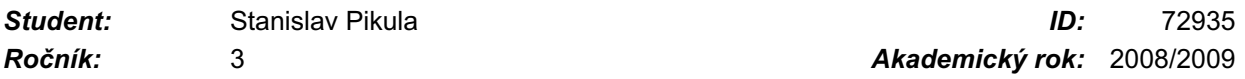

**NÁZEV TÉMATU:**

#### **Systém evidence příchodů a odchodů**

#### **POKYNY PRO VYPRACOVÁNÍ:**

Navrhněte mikroprocesorový systém pro monitorování příchodů a odchodů zaměstnanců na pracoviště. Systém vybavte Mifare čtečkou. Propojte systém na síť Ethernet a vybavte WWW serverem pro poskytování monitorovaných dat.

#### **DOPORUČENÁ LITERATURA:**

Dle vlastního literárního průzkumu a doporučení vedoucího práce.

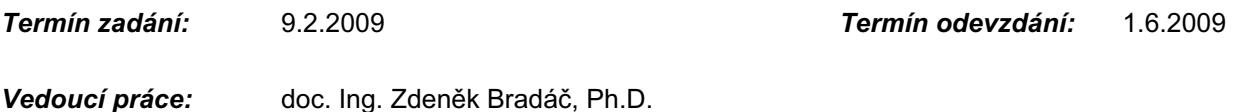

**prof. Ing. Pavel Jura, CSc.** *Předseda oborové rady*

#### **UPOZORNĚNÍ:**

Autor bakalářské práce nesmí při vytváření bakalářské práce porušit autorská práve třetích osob, zejména nesmí zasahovat nedovoleným způsobem do cizích autorských práv osobnostních a musí si být plně vědom následků porušení ustanovení § 11 a následujících autorského zákona č. 121/2000 Sb., včetně možných trestněprávních důsledků vyplývajících z ustanovení § 152 trestního zákona č.<br>140/1961.Sb 140/1961 Sb.

## BIBLIOGRAFICKÁ CITACE

PIKULA, S. Systém evidence příchodů a odchodů. Brno: Vysoké učení technické v Brně, Fakulta elektrotechniky a komunikačních technologií, 2009. 60 s. Vedoucí bakalářské práce doc. Ing. Zdeněk Bradáč, Ph.D.

#### ABSTRAKT

Cílem této práce byl návrh mikroprocesorového systému pro evidenci příchodů a odchodů. Součástí měl být i WWW server pro poskytování monitorovaných dat. Jako první byly vybrány vhodné součásti tohoto zařízení jako Mifare čtečka, modul Rabbit, klávesnice, LCD, LED a relé. Vzhledem k tomuto výběru byla navrhnuta deska plošných spojů obsahující i napojení na záložní akumulátor. Následně byl navrhnut a vytvořen řídící program celého systému v prostředí Dynamic C a bylo do něj zahrnuto poskytování dat přes ethernetové rozhraní při využití funkcí Rabbit web. Nakonec byl systém uložen do kompaktního pláště o vznikl tak plně funkční model.

### KLÍČOVÁ SLOVA

mikroprocesorový modul Rabbit, embedded systém, systém příchodů a odchodů

#### ABSTRACT

The aim of this work was to design a microprocessor system for entrance monitoring system. A part of this system should be a WWW server to offer monitoring data. Fistly, suitable components were choosen, like Mifare reader, Rabbit module, keyboard, LCD, LED and relay. Considering these components was projected a board, including a connection to backup battery. Then a control program was created in Dynamic C environment. This program also provide a monitoring data over an ethernet interface by using a Rabbit web functions. In the end, the whole system was implemented in a compact box, so we obtained a functional model.

#### **KEYWORDS**

microprocessor module Rabbit, embedded system, entrance monitoring system

## PROHLÁŠENÍ

Prohlaˇsuji, ˇze svou bakal´aˇrskou pr´aci na t´ema " Syst´em evidence pˇr´ıchod˚u a odchodů" jsem vypracoval samostatně pod vedením vedoucího bakalářské práce a s použitím odborné literatury a dalších informačních zdrojů, které jsou všechny citovány v práci a uvedeny v seznamu literatury na konci práce.

Jako autor uvedené bakalářské práce dále prohlašuji, že v souvislosti s vytvořením této bakalářské práce jsem neporušil autorská práva třetích osob, zejména jsem nezasáhl nedovoleným způsobem do cizích autorských práv osobnostních a jsem si plně vědom následků porušení ustanovení § 11 a následujících autorského zákona č. 121/2000 Sb., včetně možných trestněprávních důsledků vyplývajících z ustanovení § 152 trestního zákona č. 140/1961 Sb.

V Brně dne  $\dots\dots\dots\dots$ 

(podpis autora)

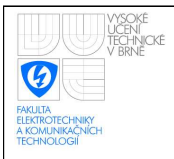

## OBSAH

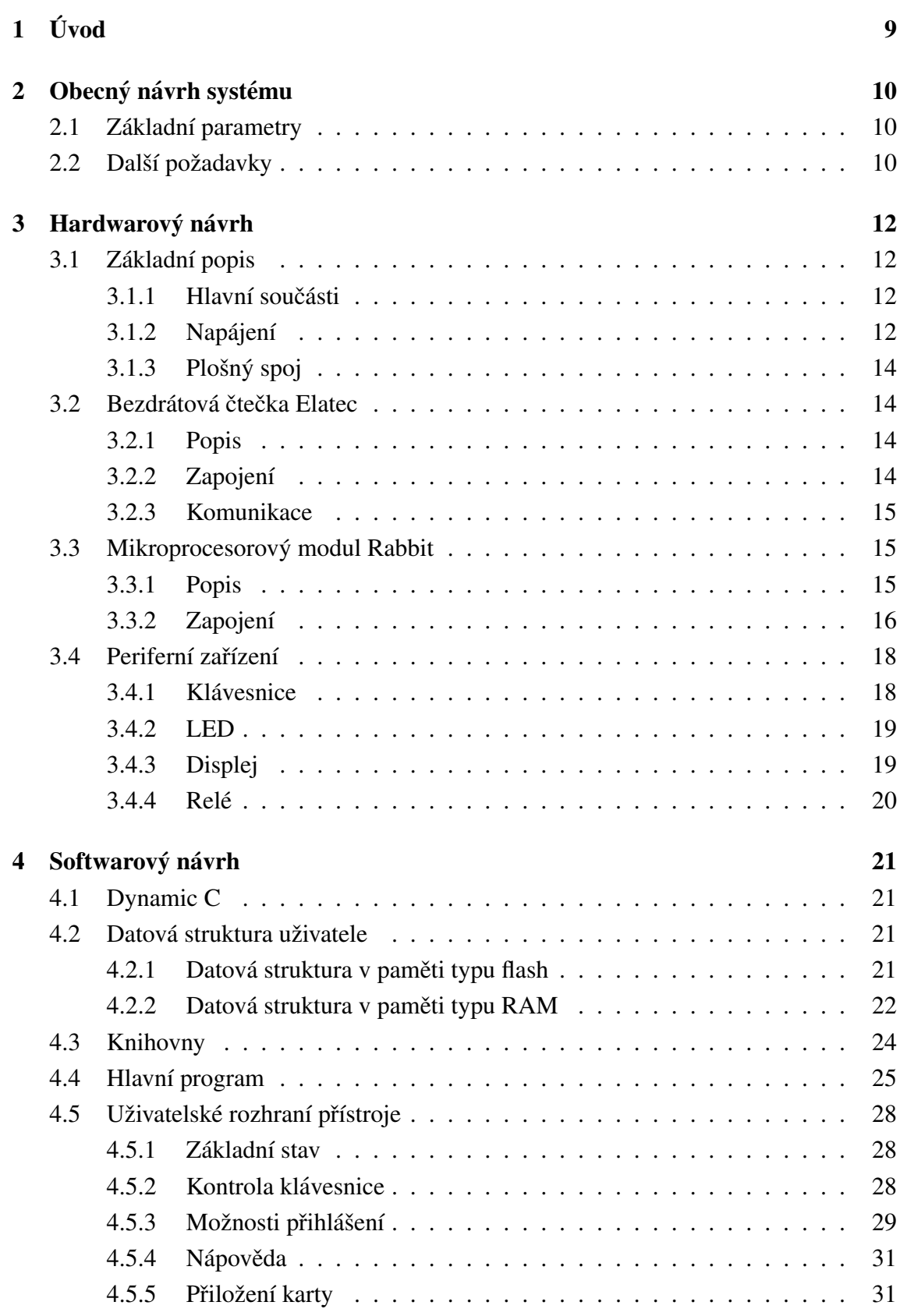

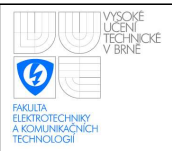

### ÚSTAV AUTOMATIZACE A MĚŘICÍ TECHNIKY Fakulta elektrotechniky a komunikačních technologií Vysoké učení technické v Brně

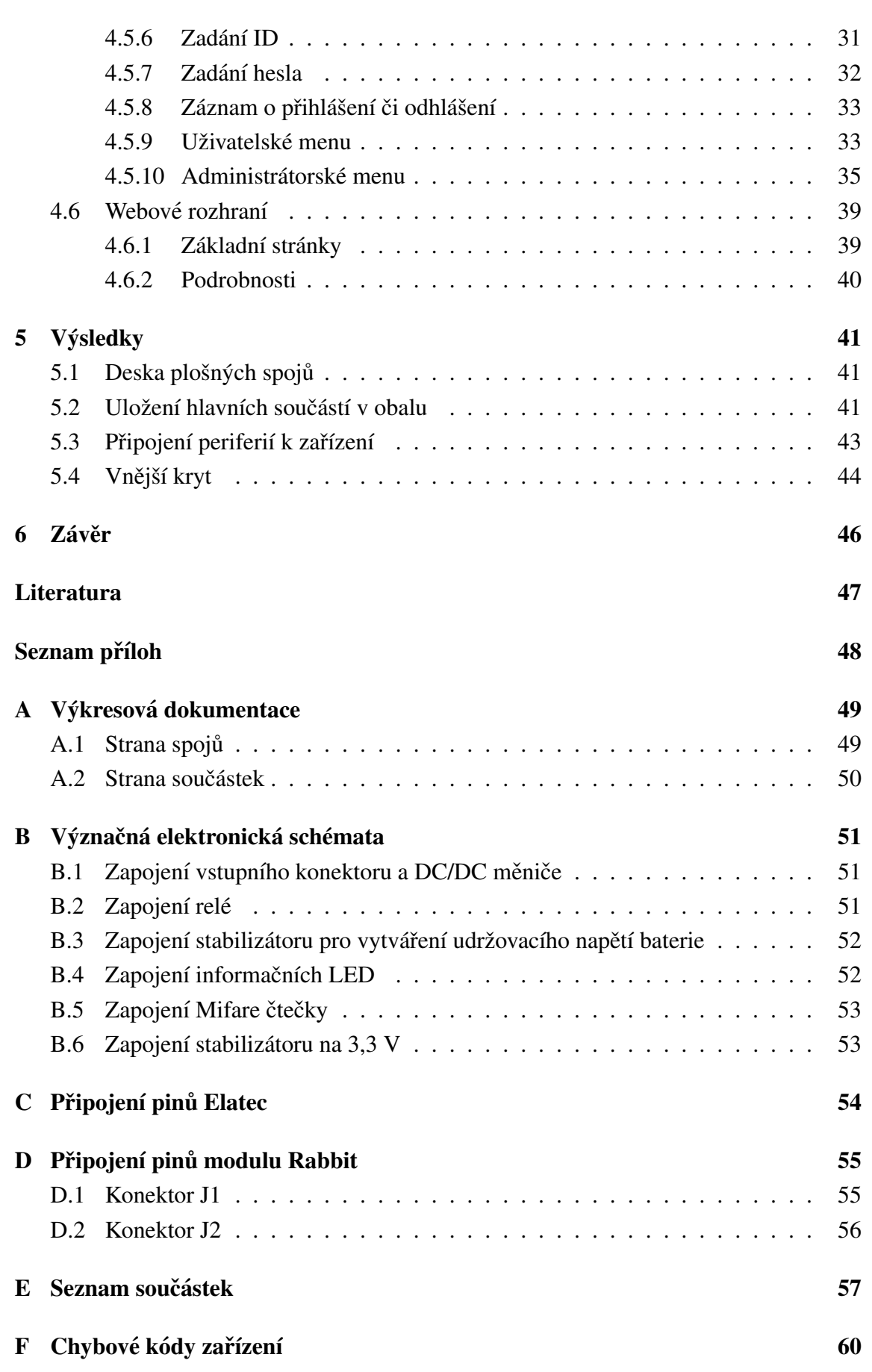

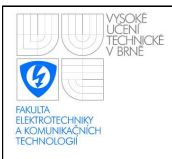

# SEZNAM OBRÁZKŮ

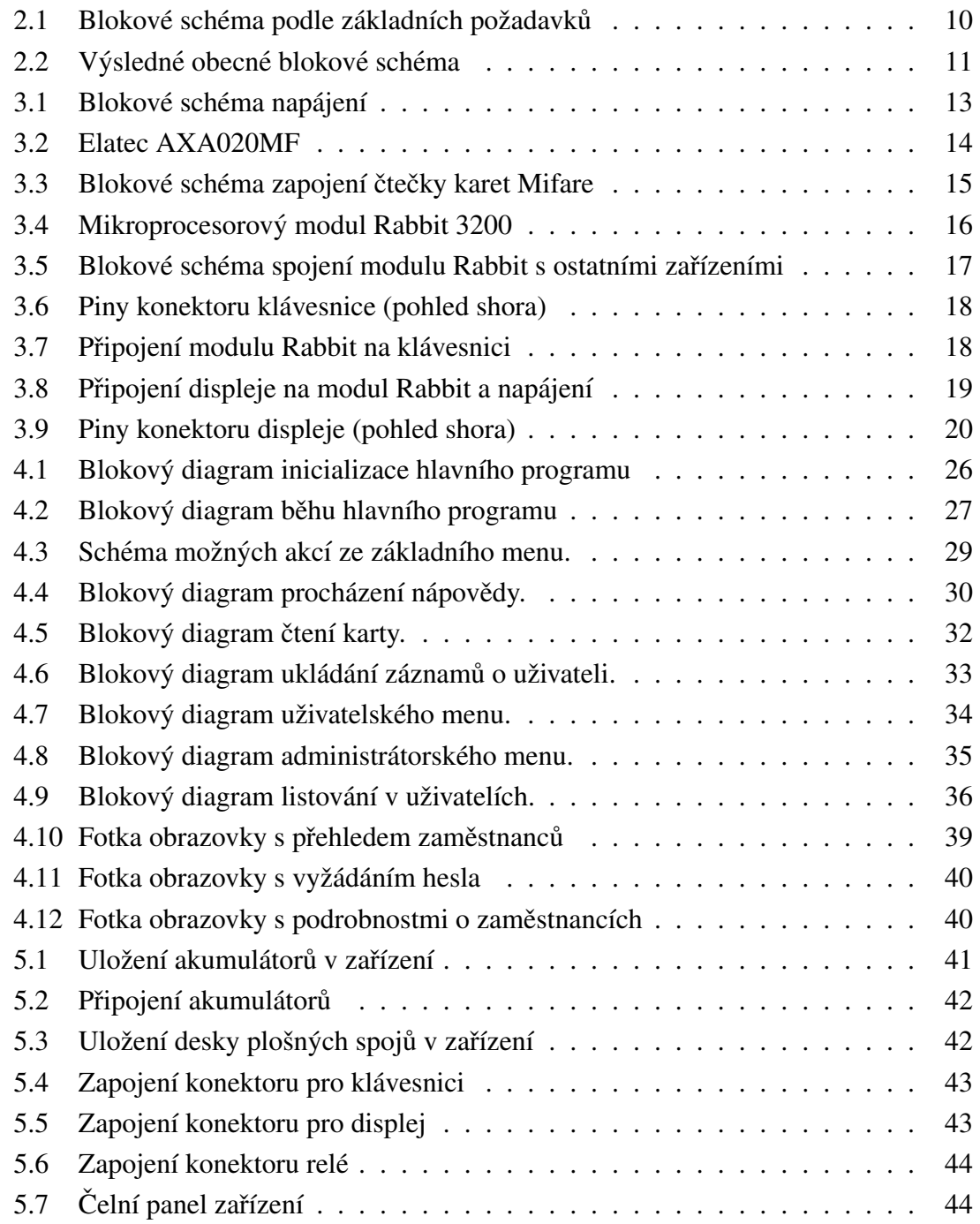

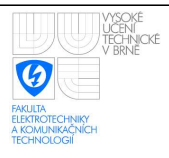

## <span id="page-9-0"></span>1 ÚVOD

Tato práce se zabývá návrhem mikroprocesorového systému pro monitorování příchodů a odchodů na pracoviště při využití čtečky bezdrátových karet a poskytování monitorovaných dat přes WWW server.

Vedení evidence o příchodech a odchodech je v praxi podstatné vždy, když jsou zaměstanci placeni za odpracované hodiny. Pokud je navíc možné pro oprávněné osoby přes WWW stránky zjistit, kdo se na pracovišti právě nalézá, jde o jednoduchou a rychlou kontrolu zaměstanců. Může také odpadnout například bezvýsledné hledání zaměstnance na pracovišti. Součástí systému evidence může být například i otevírání vchodových dveří.

Další výhodou evidence a možnosti rychlého nahlédnutí do ní jsou bezpečnostní hlediska. Při evakuaci pracoviště je například velmi vhodné vědět o počtu pracovníků, kteří jsou na pracovišti přítomni. V prostorách s omezeným přístupem může být evidence jednoduše spojena s omezením vstupu pouze pro některé zaměstnance.

Distribuce informací pomocí webového rozhraní má zjevnou výhodu v tom, že je možné evidenci rozdělit na veřejnou část a pod heslem přístupnou neveřejnou část s podrobnými údaji o zaměstnaních.

Tato práce se bude zabývat výběrem vhodných součástí takového systému. Dále bude navrhnuta deska plošných spojů, která bude základem zařízení. Budou popsány metody naprogramování mikrprocesorového systému a nakonec bude vše ilustrováno funkčním modelem zařízení.

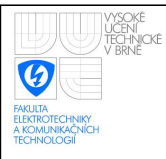

## <span id="page-10-0"></span>2 OBECNÝ NÁVRH SYSTÉMU

## <span id="page-10-1"></span>2.1 Základní parametry

Mikroprocesorový systém musí dle zadání splňovat několik základních požadavků. Určitě nejdůležitějším je schopnost komunikovat se čtečkou bezdrátových karet. Tato komunikace může v zásadě probíhat jak sériově, tak paralelně a je tedy nutná přítomnost sériového nebo paralelního rozhraní (dle zvolené čtečky). Takto vybavená řídící jednotka dovede zpracovávat informace ze čtecího zařízení a poznat tak, který zaměstanec se chce přihlásit či odhlásit.

Informace o zaměstancích je potřebné dlouhodobě uchovávat a systém musí mít tedy přístup k paměti. Prakticky bezpodmínečně se musí jednat o paměť non-volatilní, aby při výpadku napětí nedošlo ke ztrátě informací o počtu přítomných zaměstnanců, ani dalších údajů (přijít například o počet odpracovaných hodin by bylo zajisté zásadním problémem).

Dalším požadavkem je připojení mikroprocesorového systému k ethernetu. Řídící modul či navrhované zařízení musí mít tedy v sobě integrované ethernetové rozhraní, které bude schopné komunikovat s centrálním procesorem a poskytovat tak uložená data o příchodech a odchodech pomocí WWW serveru. Nepřímo plynoucí ze zadání je tedy dostatečná paměť a výkon procesoru pro obsluhu WWW serveru.

Na základě těchto požadavků lze sestavit blokové schéma na obrázku [2.1.](#page-10-3)

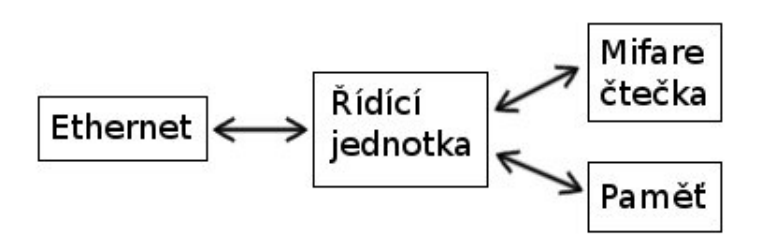

<span id="page-10-3"></span>Obr. 2.1: Blokové schéma podle základních požadavků

## <span id="page-10-2"></span>2.2 Další požadavky

Systém evidence příchodů a odchodů bývá již ze svého principu umístěn v hlavním vchodu, či na vrátnici instituce. Z tohoto důvodu je vhodné, aby systém obsahoval nějaký spínací prvek (například relé), aby dovedl v případě potřeby otevřít vchodové dveře pro

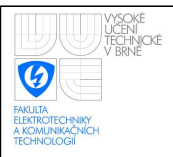

Pro uživatelskou přívětivost je vhodné systém vybavit LED pro informování uživatele o otevření dveří, přečtení či odmítnutí karty atd. Případně je možné pro toto informování použít LCD displej.

Aby mohl být systém samostatně konfigurovatelný je nezbytné systém vybavit i klávesnicí. Ta se velmi hodí i v případě, že půjde o přístup do bezpečnostně citlivých prostor a může tak být mimo karty vyžadováno i heslo pro potvrzení uživatele. V obou případech je téměř nutností připojit i displej, jednak pro orientaci v menu, zobrazení nápovědy, ale také pro přehled počtu zadaných znaků hesla. Displej je pro zaměstnance také přívětivěším způsobem pro informování o úspěšném příhlášení či odhlášení než použití samotných LED.

Vzhledem k těmto dalším požadavkům je možné sestavit výsledné obecné blokové schéma zařízení, viz obrázek [2.2.](#page-11-0)

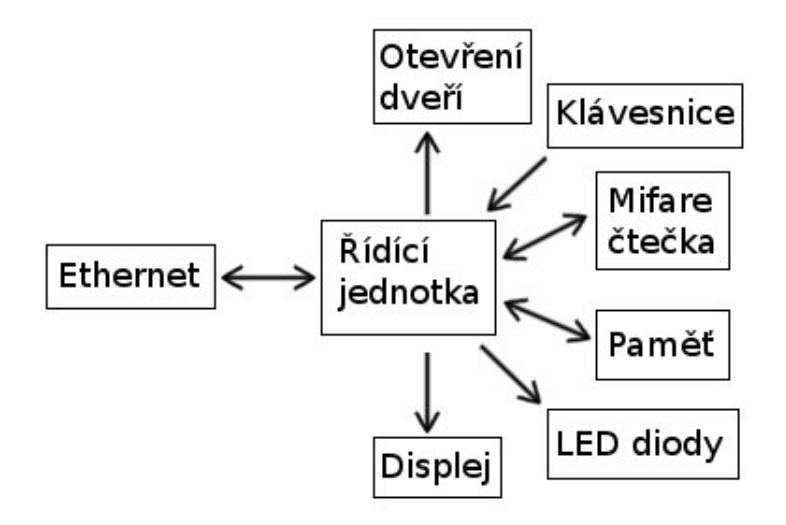

<span id="page-11-0"></span>Obr. 2.2: Výsledné obecné blokové schéma

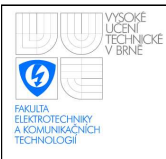

# <span id="page-12-0"></span>3 HARDWAROVÝ NÁVRH

## <span id="page-12-1"></span>3.1 Základní popis

### <span id="page-12-2"></span>3.1.1 Hlavní součásti

Dle zadání má být systém vybaven mifare čtečkou pro bezdrátové čtení karet. Pro zajištění komunikace s kartami byl zvolen Elatech čip AXA020MF. Tato součástka s integrovanou anténou bude plně dostačovat všem potřebám zařízení. Komunikace probíhá po sériovém portu. Podrobnější informace o čipu a jeho osazení je v kapitole [3.2.](#page-14-1)

Pro celkové řízení desky byl zvolen mikroprocesorový modul RCM3200 RabbitCore (R). Součástí tohoto modulu je RAM paměť, flash pamět, ethernetový port, několik sériových portů, které umožní komunikaci se čtečkou čipových karet, a dostatek vstupně výstupních pinů pro ovládání periférií. Modul má pro aplikaci dostatečně výkonný procesor i hodiny reálného času, aby dovedl zaznamenávat přesný čas příchodu a odchodu zaměstnanců. Více informací o mikroprocesorovém modulu a využití jeho pinů je v kapitole [3.3.](#page-15-1)

Dále byly do návrhu vybrány všechny zmiňované periferie pro dosažení maximální funkčnosti zařízení. Zařízení bude tedy obsahovat relé pro možnost otevření dveří, klávesnici a LCD pro pohodlnou komunikaci s uživatelem. A nakonec LED pro informování uživatele o základních stavech zařízení a jeho periferií. Všechny tyto periferie jsou podrobně popsány v kapitole [3.4.](#page-18-0)

### <span id="page-12-3"></span>3.1.2 Napájení

Napájecí napětí je odvozeno podle hlavních dvou součástí. Mifare čtečka vyžaduje napájení 5 V a mikroprocesorový modul 3,3 V. Pokud budeme navíc od zařízení vyžadovat alespoň částečnou autonomii na napájecím napětí, bude potřeba přidat aku-mulátor. Vzhledem k předpokládaným spotřebám součástek (uvedeny v tabulce [3.1\)](#page-13-1) a nutnosti stabilizovat v případě výpadku proudu z akumulátoru napětí 5 V, bude vhodné nominální napětí této napěťové zálohy 12 V.

Aby se akumulátor v době funkčnosti síťového napájení bez užitku nevybíjel, bude vhodné na něj přívádět udržovací napětí běžné pro 12 V akumulátor. Abychom takové napětí dokázali vytvořit pomocí 12 V stabilizátoru bude potřebné vstupní napětí alespoň 15 V. Abychom omezili ztráty na stabilizátoru pro baterii, zvolíme jako vstupní napětí desky plošných spojů minimální napětí, tedy 15 V.

Dle tabulky [3.1](#page-13-1) bude většinou desky (nepočítáme baterii) protékat proud téměř 0,8 A. Při stabilizaci ze zvoleného vstupního napětí 15 V by bylo velmi problematické chlazení klasického stabilizátoru. Z tohoto důvodu využijeme dražší, avšak pro naši potřebu

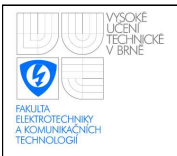

#### ÚSTAV AUTOMATIZACE A MĚŘICÍ TECHNIKY Fakulta elektrotechniky a komunikačních technologií Vysoké učení technické v Brně

vhodnější DC/DC měnič TSR 1-2450. Při jeho účinnosti 84-93% (dle [\[4\]](#page-47-1)) však nebude potřeba žádné chlazení.

<span id="page-13-1"></span>Tabulka 3.1: Význačné proudové spotřeby součástek

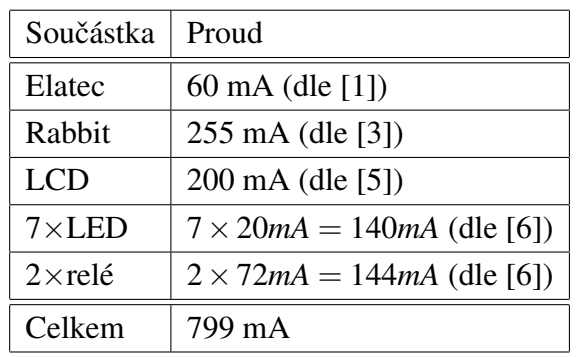

Protože mikroprocesorový modul Rabbit vyžaduje napájecí napětí 3,3 V, je použit ještě napěťový stabilizátor z 5 V na 3,3 V. Aby byl tento stabilizátor co nejméně výkonově namáhán, a stačilo tedy minimální pasivní chlazení, jsou všechny periferie koncipovány na napájecí napětí 5 V. Takto budou všechny periferie napájeny z DC/DC měniče, což je vzhledem k jeho účinnosti méně náročné na chlazení než zatížení stabilizátoru.

Na základě tohoto rozboru je možné sestavit blokové schéma napájení (viz obrázek [3.1\)](#page-13-0). Nutno podotknout, že je zde pro zjednodušení schématu mezi periferie zahrnuta i Mifare čtečka.

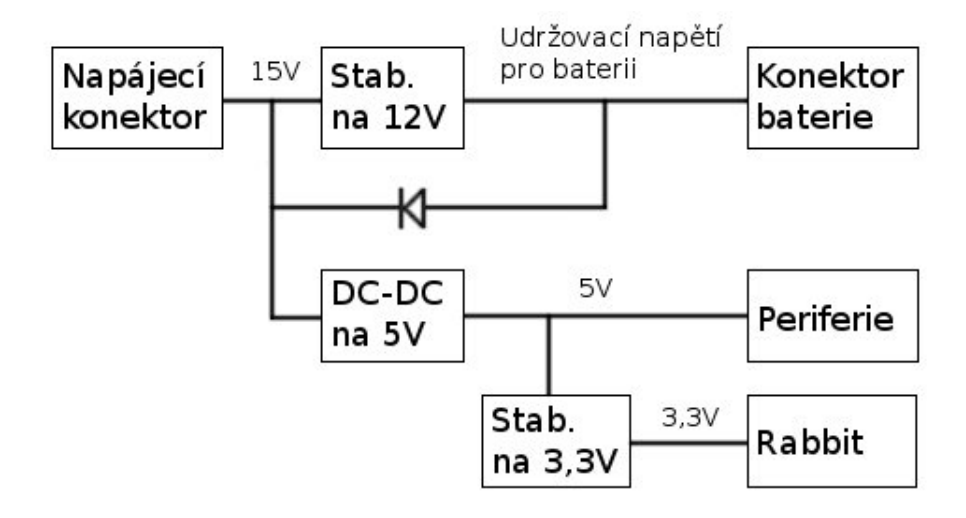

<span id="page-13-0"></span>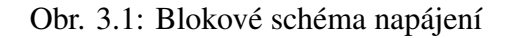

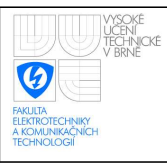

## <span id="page-14-0"></span>3.1.3 Plošný spoj

Návrh plošného spoje byl proveden v programu Eagle 4.16. Strana spojů a součástek je v příloze [A.](#page-49-0) Význačná elektrická schémata jednotlivých částí jsou v příloze [B.](#page-51-0) Seznam součástek použitých na desce je v příloze [E.](#page-57-0) Plošný spoj se podařilo navrhnout jako jednovrstvý, ovšem za cenu použití šesti mostících odporů. Tyto odpory by nebylo nutné použít v případě vytvoření druhé vrstvy plošných spojů.

## <span id="page-14-1"></span>3.2 Bezdrátová čtečka Elatec

### <span id="page-14-2"></span>3.2.1 Popis

Jedná se o čip AXA020MF firmy Elatec určený pro bezdrátové čtení a zapisování na čipovou kartu. Bezdrátová komunikace probíhá na frekvenci 13,56 MHz. Základem čipu je integrovaný obvod firmy Mifare. Dále je součástí integrovaná anténa s možností připojení externí antény.

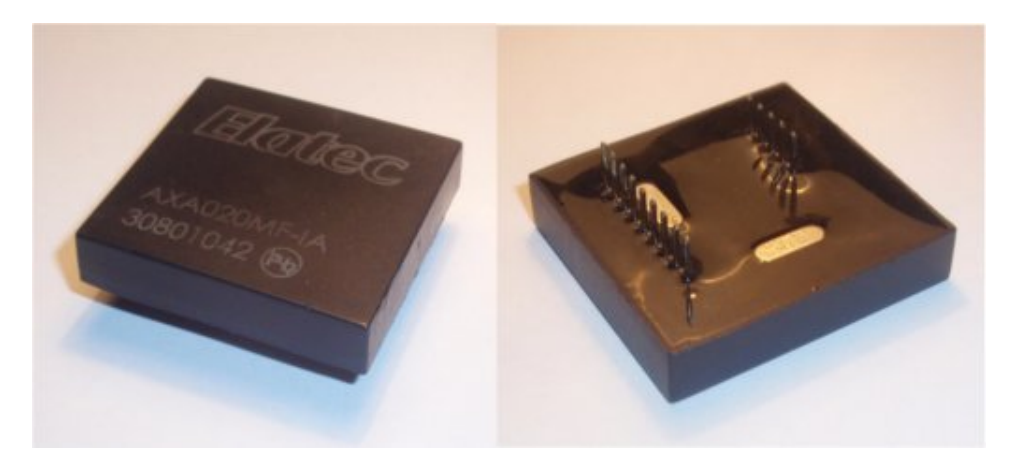

Obr. 3.2: Elatec AXA020MF

<span id="page-14-4"></span>Zařízení má celkem 14 pinů, jeho celková velikost je 37,5 mm na 40,0 mm a vyžaduje napájení 5 V při odběru do 60 mA.

## <span id="page-14-3"></span>3.2.2 Zapojení

Zapojení jednotlivých pinů je následující:

- Pin číslo 1 je připojen na zem.
- Piny  $2$  až  $4$  nejsou připojeny (jsou pro připojení externí antény).
- Piny 5, 6, 8 a 9 nemají při formátu ASCII využití a nejsou tedy připojeny.

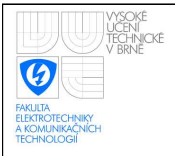

- Pin 7 je připojen na zem (volba ASCII formátu).
- Přes pin číslo 10 je připojen tranzistor ovládající informační LED.
- Pin 11 není určen pro připojení.
- Piny 12 a 13 jsou připojeny na mikroprocesorový modul Rabbit.
- Na pin 14 je připojeno napájecí napětí  $5 \text{ V}$ .

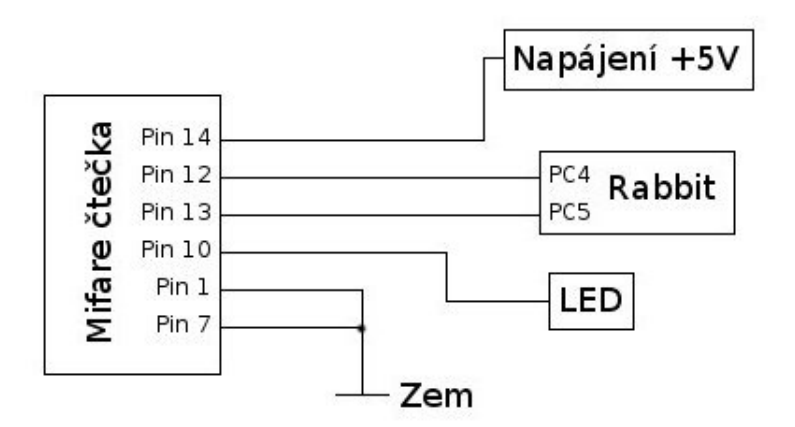

<span id="page-15-3"></span>Obr. 3.3: Blokové schéma zapojení čtečky karet Mifare

Pro lepší ilustraci jsou zapojené piny shrnuty v obrázku [3.3.](#page-15-3)

Připojení pinů je také přehledně shrnuto v tabulce v příloze [C.](#page-54-0) Elektrické schéma zapojení je v příloze [B.5.](#page-53-0)

### <span id="page-15-0"></span>3.2.3 Komunikace

Komunikace se zařízením probíhá pomocí sériového portu (RS232), tedy přes piny 12 a

13. Tyto dva piny jsou připojeny na sériový port B (piny PC4 a PC5) modulu Rabbit.

Podrobnější informace včetně přesné specifikace komunikace viz [\[1\]](#page-47-2).

## <span id="page-15-1"></span>3.3 Mikroprocesorový modul Rabbit

### <span id="page-15-2"></span>3.3.1 Popis

Jedná se o modul přímo určený pro řízení embedded systémů. Je vybaven procesorem Rabbit $\mathcal{R}$ 3000 pracujícím na frekvenci 44,2 MHz. Má snížené vyzařování elektromagnetického záření, což je velmi vhodné pro nerušení bezdrátového čtení a zápisu na čipovou kartu.

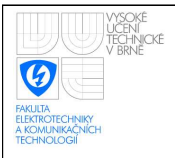

#### ÚSTAV AUTOMATIZACE A MĚŘICÍ TECHNIKY Fakulta elektrotechniky a komunikačních technologií Vysoké učení technické v Brně

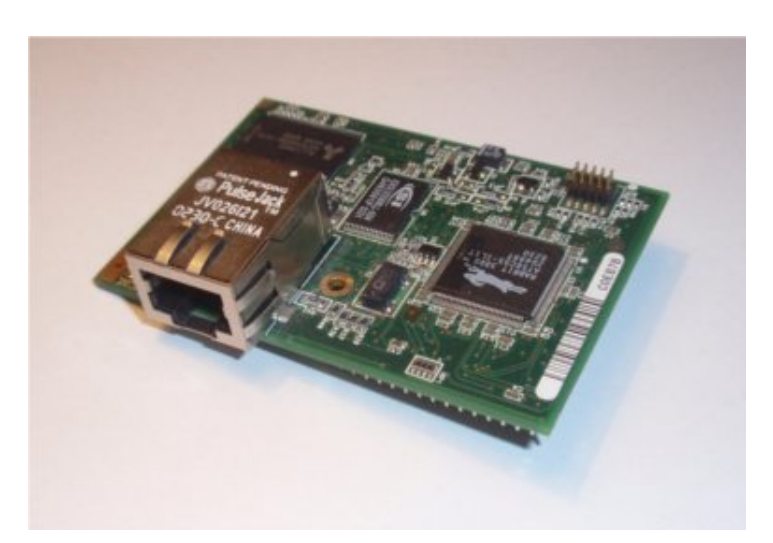

<span id="page-16-1"></span>Obr. 3.4: Mikroprocesorový modul Rabbit 3200

Modul obsahuje zejména RAM a flash paměť, hodiny reálného času, ethernetový port a zhlediska připojení ostatního hardware 52 vstupně výstupních linek (tolerujících i 5 V), 4 sériové linky (jedna je využita pro programování mikroprocesoru) a vstup resetovacího signálu.

Deska modulu má velikost 47 mm na 69 mm a je napájena 3,3 V při udávaném typickém proudu 255 mA.

### <span id="page-16-0"></span>3.3.2 Zapojení

Modul Rabbit je spojen sériovou linkou B k čtečce čipových karet. Dále je připojen jedenácti piny k funkčním a datovým registrům LCD, osmi piny ke klávesnici, tři piny jsou použity pro ovládání LED a dva piny pro ovládání relé. Vše je přehledně vidět na blokovém schématu v obrázku [3.5.](#page-17-0)

Mimo spoji s periferiemi je však připojeno ještě mnoho dalších pinů. Celkem je zapojeno 39 pinů a to následovně:

- $\bullet$  Piny GND, GND1, GND2 a GND3 jsou připojeny na zem.
- Piny PC1 a PC3 jsou jako nepoužité vstupy sériových kanálů C a D připojeny na zem.
- Přes odpor 30 k $\Omega$  jsou na zem připojeny piny SMODE0, SMODE1 a PC7. Jedná se o vstupní piny, které jsou ovšem používány při programování mikrprocesoru a nemohou být tedy přímo připojeny na zem.
- Pin  $+3.3V$  je připojen na napájecí napětí 3,3 V.

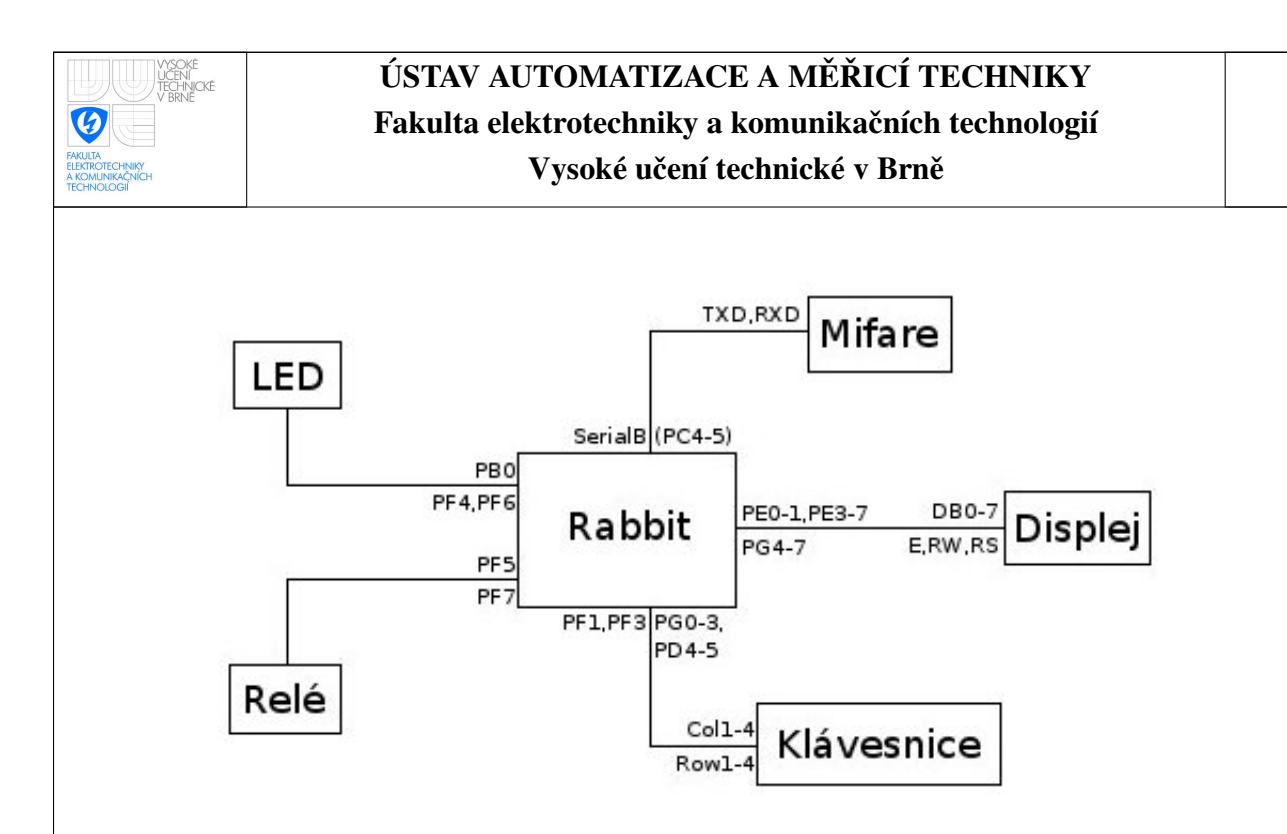

<span id="page-17-0"></span>Obr. 3.5: Blokové schéma spojení modulu Rabbit s ostatními zařízeními

- Piny PD0 a PD1 jsou připojeny na tranzistory ovládající LED. Tyto dvě LED vypovídají o aktivitě a připojení ethernetového kabelu do ethernetového portu.
- Piny PF5 a PF7 jsou připojeny na tranzistory ovládající dvě relé.
- Piny PB0, PF4 a PF6 jsou připojeny na tranzistory spouštějící 3 LED, které budou indikovat různé stavy zařízení.
- Piny PG4 až PG7 a PE0 až PE7 jsou připojeny na konektor pro LCD.
- /RESET\_IN je připojen přes resetovací tlačítko na zem. Stlačením tlačítka je proveden reset procesoru.
- Piny PG0 až PG4, PD4, PD5, PF1 a PF3 jsou připojeny na konektor pro klávesnici. Z toho piny PG2, PG3, PD4 a PD5 jsou připojeny přes odpor na napájecí napětí 5 V a měly by být tedy připojeny buď na řádky nebo sloupce klávesnice.
- Piny PC4 a PC5 (sériová linka B) jsou připojeny na sériovou linku čipu Elatec AXA020MF.

Připojení všech pinů je přehledně shrnuto ve dvou tabulkách v příloze [D.](#page-55-0) Podrobnější informace o modulu viz [\[2\]](#page-47-6) nebo [\[3\]](#page-47-3).

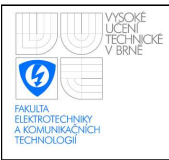

## <span id="page-18-0"></span>3.4 Periferní zařízení

### <span id="page-18-1"></span>3.4.1 Klávesnice

Klávesnice bude sloužit k ovládání zařízení a pro zadávání hesla v případě vyžadování vyšší bezpečnosti. Jako typ je předpokládáno zařízení s 16 klávesami a 8 piny, například typ F-KV16KEY.

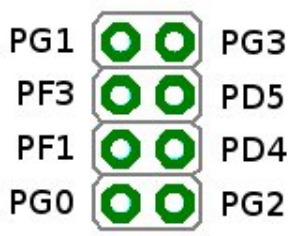

<span id="page-18-2"></span>Obr. 3.6: Piny konektoru klávesnice (pohled shora)

Klávesnice bude připojena na osmipinový konektor na desce. Těchto osm pinů je připojeno na mikroprocesorový modul Rabbit přes jeho piny PG0 až PG4, PD4, PD5, PF1 a PF3. Připojení pinů na konektor je na obrázku [3.6.](#page-18-2)

Z toho piny PG2, PG3, PD4 a PD5 jsou připojeny na napájení  $5 \text{ V}$  (tzv. pull-up) a měly by být přípojeny na sloupce klávesnice jak ilustruje blokové schéma připojení mikroprocesorového modulu na klávesnici na obrázku [3.7.](#page-18-3)

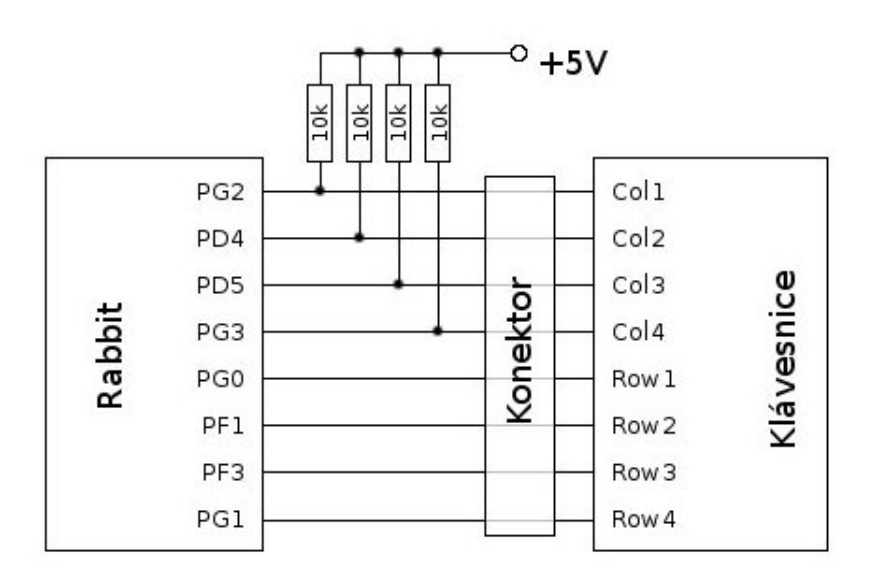

<span id="page-18-3"></span>Obr. 3.7: Připojení modulu Rabbit na klávesnici

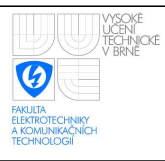

### <span id="page-19-0"></span>3.4.2 LED

Součástí návrhu desky je 7 LED. Jedna LED je připojena k napájecímu napětí a svítí v případě připojení kabelu napájení nebo při fungování z baterie. Informuje tedy o funkčnosti zařízení. Elektrické schéma zapojení této LED je vidět v příloze [B.1.](#page-51-1)

Další LED je spouštěna tranzistorem připojeným k čtecímu čipu Elatec (přes jeho pin 10) a informuje uživatele o čtení z karty. Elektrické schéma zapojení této LED je v příloze [B.5.](#page-53-0)

Dvě LED slouží k informování o připojení ethernetového kabelu a aktivitě na jeho lince (jsou přes tranzistory připojeny na piny LNK\_OUT a ACT\_OUT modulu Rabbit).

Zbývající 3 LED jsou spouštěny pomocí tranzistorů přímo přes piny modulu Rabbit PB0, PF4 a PF6. Budou sloužit k informování uživatele o stavech zařízení (otevřené dveře, odmítnutí přistupu apod.). Elektrické schéma zapojení těchto 3 LED je v příloze [B.4.](#page-52-1) Zapojení LED u ethernetu je obdobné.

## <span id="page-19-1"></span>3.4.3 Displej

Pro připojení displeje je na desce šestnáctipinový konektor. Je počítáno s displejem typu CM160224SFAYA-I1 (dvouřádkový displej o šestnácti znacích na řádku). Tento typ displeje má osm datových pinů a tři instrukční piny. Těchto jedenáct pinů je připojeno na piny PG4 až PG7, PE0, PE1, PE3 až PE7.

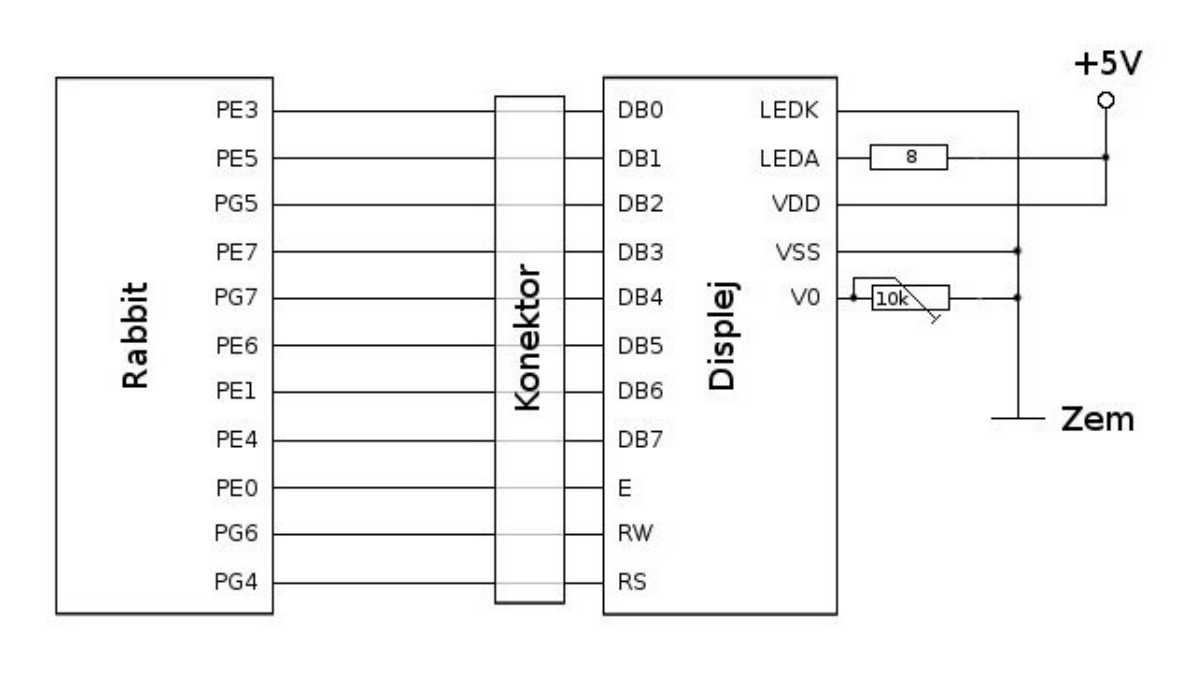

Zapojení jednotlivých pinů je přehledně vidět na obrázku [3.8.](#page-19-2)

<span id="page-19-2"></span>Obr. 3.8: Připojení displeje na modul Rabbit a napájení

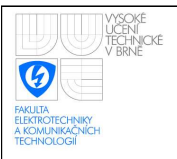

#### ÚSTAV AUTOMATIZACE A MĚŘICÍ TECHNIKY Fakulta elektrotechniky a komunikačních technologií Vysoké učení technické v Brně

Dále je pro displej přivedeno napětí 5 V a odporem snížené napětí pro podsvětlení displeje. Jeden pin je pˇripojen na potenciometr pro volbu kontrastu a dva piny jsou pˇripojeny na zem.

Připojení pinů modulu Rabbit a napájení na konektor displeje je na obrázku [3.9.](#page-20-1)

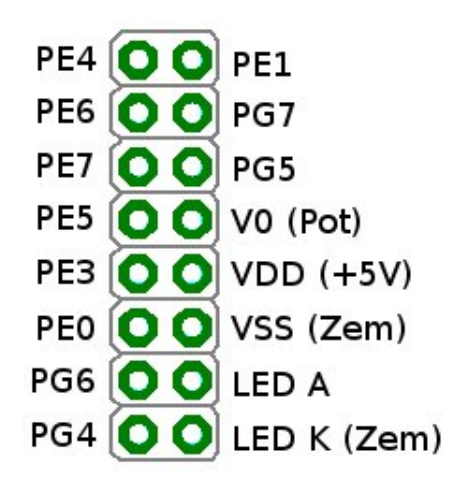

<span id="page-20-1"></span>Obr. 3.9: Piny konektoru displeje (pohled shora)

### <span id="page-20-0"></span>3.4.4 Rele´

Součástí návrhu jsou dvě relé spínaná napětím 5 V. Je počítano s typem RELRAS0515, který dovede spínat až 250 V při maximálním proudu 15 A. Taková dvě relé by měla dostačovat pro běžnou potřebu otevření dveří. Relé jsou spínány tranzistory, které jsou ovládány přes piny PF5 a PF7. Elektrické schéma zapojení cívek relé je v příloze [B.2.](#page-51-2)

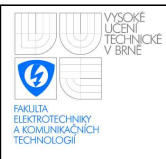

## <span id="page-21-0"></span>4 SOFTWAROVÝ NÁVRH

## <span id="page-21-1"></span>4.1 Dynamic C

K programování mikroprocesorového modulu Rabbit je vhodné použít Dynamic C. Jedná se o integrované vývojové prostředí pro vytváření programů pro embedded systémy. Je navrhnuto přímo pro použití s mikroprocesorovými moduly Rabbit. V prostředí je zahrnuto editování, kompilování, linkování, nahrávání i debuggování programů.

Dynamic C přidává k běžnému programování v C navíc možnost řetězení funkcí, "costatements" a "cofunctions" (simulace paralelních procesů), "slice statements" (preemptivní procesy v programu), výtváření částí kódu přímo v assambleru či některé speciální přistupy k paměti (pool dat).

V aplikaci jsou z těchto dalších programovacích prostředků použity především "costatements" a "cofunctions" pro možnost paralelního běhu částí programu (zejména pro současné obsloužení periferií a ethernetu). Dále je použit paměťový pool pro ukládání dynamicky alokovaných dat.

Více informací o Dynamic C viz [\[7\]](#page-47-7).

## <span id="page-21-2"></span>4.2 Datová struktura uživatele

Datová struktura uživatele (zaměstnance) je uložena na třech místech v paměti. Zaprvé ve snadno použitelném dvousměrně vázaném seznamu, který obsahuje strukturu uživatelských dat. Zadruhé v paměti typu flash, která je aktualizována při změnách vázaného seznamu a zajišťuje uchovaní dat v případě výpadku napětí. Nakonec v podobě polí, která jsou vhodná pro výpis informaci přes WWW rozhraní. Tato pole jsou také při změnách hlavní struktury aktualizována.

### <span id="page-21-3"></span>4.2.1 Datová struktura v paměti typu flash

V non-volatilní paměti typu flash je uložen textový soubor, ve kterém jsou textovým řetězcem reprezentováni jednotliví uživatelé. Pro tuto reprezentaci by byl zajisté vhodnější binární soubor, ale práci s nimi Dynamic C neumožnuje. Tento soubor je aktualizován, aby odpovídal vázanému seznamu uživatelské struktury.

Každý uživatel v tomto souboru zabírá jeden řádek. Řádek je uvozen znakem mřížka, následuje identifikační číslo uživatele, středník a dále jsou středníky oddělena další pole jako: příslušnost uživatele mezi administrátory, přítomnost na pracovišti, čas posledního záznamu atd., viz seznam níže.

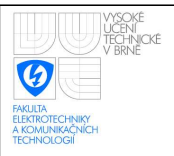

Čas posledního záznamu je "timestamp", který je v mikroprocesorovém modulu Rabbit interpretován jako počet sekund od 1.1.1980 a je reprezentován jako dlouhý integer (long int).

Forma uživatele v non-volatilní paměti:

- $\bullet$  # Id uživatele (3 znaky);
- $\bullet$  administrátor (1 nebo 0);
- přítomen  $(1 \text{ nebo } 0)$ ;
- $\bullet$  timestamp posledního záznamu (10 znaků);
- počet sekund přítomných na pracovišti (10 znaků);
- id karty (4 znaky);
- $\bullet$  uživatelské jméno (31 znaků);
- $\bullet$  uživatelské heslo (14 znaků);
- konec řádku (znak  $\langle n \rangle$  n

Jeden uživatel zaznamenaný v souboru může tedy vypadat například takto:

```
#111;0;0; 123456789; 12345;ABCD;Stanislav Pikula ;
12345 ;
```
Zalomení po pátém středníku je použito, aby se text vešel na jeden řádek.

### <span id="page-22-0"></span>4.2.2 Datová struktura v paměti typu RAM

#### Data v poolu dat

Protože čtení souboru z flash paměti je pomalejší než čtení z paměti RAM, je vhodné vytvořit obraz uživatelů v rychlejší paměti, například pro potřeby vyhledání přihlašovaného uživatele.

Dynamic C však neumožnuje klasicku alokaci paměti (například pomocí funkce malloc()) jako klasické C, ovšem poskytuje solidní prostor v podobně "poolu" pro data. Pokud je tento pool navíc po inicializaci zalinkován, jedná se o dvousměrný vázaný seznam pro danou strukturu. Tedy o reprezentaci dat vhodnější pro rychlé prohledávání a i programátorsky pohodlnější úpravy.

Při inicializaci programu je tento seznam vytvořen ze souboru uloženém ve flashové paměti.

Struktura dat, ve kterých je uložen uživatel má následující součásti:

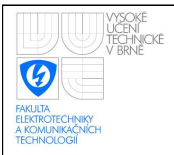

- id proměnná typu integer pro uložení identifikačního čísla uživatele (dále bude identifikátor uživatele označován jako ID)
- admin proměnná typu integer pro uložení hodnoty, jestli je uživatel administrátor
- present proměnná typu integer pro uložení hodnoty, jestli je uživatel přihlášen
- lastLog proměnná typu long, ve které je uložen "timestamp" značící poslední záznam uživatele (poslední přihlášení nebo odhlášení)
- secPresents proměná typu long značící počet sekund, které zaměstnanec strávil na pracovišti
- cardId[CARDIDLEN] pole znaků o délce, která je specifikována makrem CARD-IDLEN, ve které jsou uloženy znaky identifikující kartu uživatele
- name[MAXNAMELEN] pole znaků o délce, která je specifikována makrem MAX-NAMELEN, ve kterém je uloženo jméno uživatele
- passwd[MAXPASSLEN] pole znaků o délce, která je specifikována makrem MAX-PASSLEN, ve kterém je uloženo heslo uživatele

Na výše uvedenou datovou strukturu je dereferencováno výhradně přes ukazatel typu "ptrUserData".

#### Data ve dvourozměrném poli

Informace o uživatelích je potřeba prezentovat přes webové rozhraní. Dynamic C umožnuje pomocí "Rabbit web" funkcí zobrazovat přímo hodnoty proměnných v tzv. ZHTML stránkách. Tímto způsobem lze ovšem prezentovat pouze hodnoty proměnných, polí a jednoduchých struktur.

Naši strukturu uživatelů v poolu dat tedy nelze přímo použít. Protože nebudeme chtít prezentovat informace v takové formě jako jsou zapsány ve flash paměti, jsme nuceni si vytvořit vektor textových řetězců, který v sobě bude mít uloženy informace o uživatelých v potřebné formě. Toto pole je při každé změně informací o uživatelích patřičně aktualizováno.

Pro prezentaci na webové rozhraní pak stačí vypsat jednotlivé textové řetězce do řádku tabulky a získáme tak kvalitní prezentaci uložených dat.

Pro výpis jsou používány 4 proměnné:

- existingUsers proměnná typu integer, ve které je uložen počet existujících uživatelů
- logedInUsers proměnná typu integer, ve které je uložen počet aktuálně přihlášených uživatelů

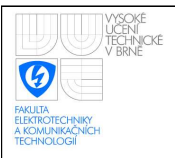

- basicInfo[MAXUSERS][USERPRINTLEN] vektor o počtu prvků odpovídajícím maximálnímu počtu uživatelů (definováno makrem MAXUSERS), o délce řetězce každého prvku dle makra USERPRINTLEN (maximální délka vypsaného uživatele) a obsahem jsou základní informace o uživatelích, které jsou přístupná bez hesla
- detailedInfo[MAXUSERS][USERPRINTLEN] proměnná obdobné struktury jako basicInfo, jen vektor má v sobě uloženy řetězce podrobných informací o přihlášených zaměstnancích, která jsou přístupná pouze po zadání hesla přes webové rozhraní

## <span id="page-24-0"></span>4.3 Knihovny

Pro přehlednost a opakovanou použitelnost kódu je dobrou programovací technikou rozdělit kód do funkcí a související funkce oddělit do souborů. Hlavičky těchto souborů jsou v klasickém C poté vkládány do kódu pomocí direktivy "#include" a kompilátor zajistí správné slinkování volání funkce a místa definice této funkce. Dynamic C však tento klasický pohled na vkládání funkcí z externích souborů nepoužívá. Místo toho má vlastní direktivu "#use", která vkládá knihovny do kódu.

Tato knihovna je soubor s příponou .LIB a obsahem je obyčejný zdrojový kód, v němž musí být deklarace funkcí obaleny speciálními komentáři, aby je kompilátor v knihovně nalezl. Volitelné jsou speciální komentáře funkce s popisem obsahu, které umožňují Dynamic C vytvářet při startu prostředí strukturovaný help pro tyto funkce.

Poslední nutnou podmínkou pro využívání knihoven je přidání cesty ke knihovně do souboru LIB.DIR, ve kterém jsou cesty buď přímo k souborům, nebo ke složkám, ve kterých kompilátor hledá příslušné knihovny.

Při programování mikroprocesorového modulu byly vytvořeny tyto knihovny:

- display.lib knihovna s funkcemi pro zobrazování dat na displeji. Součástí knihovny jsou i funkce vypisující nápovědy při ovládání přístroje
- fs2pik.lib knihovna funkcí využívajících filesystém FS2, který umožňuje ukládání informací o uživatelích do flash paměti
- keyboard.lib knihovna obsahující funkce zjišťující stisknuté klávesy na klávesnici a přepis těchto kláves do typu znak (char)
- mifare.lib knihovna zajišťující komunikaci s bezdrátovou čtečkou dat, tedy posílání a přijímání dat po serialu B
- rcm3200pik.lib knihovna základního nastavení vstupních a výstupních pinů

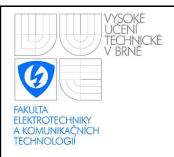

- tcppik.lib knihovna, která správně nastavuje makra, která jsou nutná pro využívání ethernetu a Rabbit web rozhraní. Dále obsahuje funkce sloužící k aktualizaci řetězců vypisovaných přes WWW rozhraní
- users.lib knihovna s definicemi uživatelského datového typu a s funkcemi souvisejícími s uživateli jako vyhledávání přihlašovaného uživatele, ověření hesla či přidání nového uživatele

Mimo těchto nově vytvořených knihoven a standardně kompilátorem přidávaných, jsou ještě využívány některé další, které jsou součástí Dynamic C. Jedná se o dcrtcp.lib, http.lib (obě pro funkčnost WWW serveru), fs2.lib (pro zpřístupnění FS2 filesystému na flash paměti) a pool.lib (pro možnost využít pool dat pro dynamicky alokovanou paměť uživatelů).

## <span id="page-25-0"></span>4.4 Hlavní program

Hlavní program je umístěn v souboru final.c. V tomto souboru jsou na začátku direktivou "#use" přidány všechny využité knihovny (viz [4.3\)](#page-24-0). Dále jsou definována makra chyb, která se na zařízení mohou objevit. Seznam těchto chyb i s popisem je v přehledné tabulce v příloze [F.](#page-60-0)

Při startu programu se nejdříve nakonfigurují vstupy a výstupy modulu Rabbit pomocí funkce PIKbrdInit() z knihovny rcm3200pik.lib. Následně je otevřen sériový port B pro komunikaci se čtečkou a postupně proběhnout úvodní nastavení periferií. První je inicializace displeje, takže následné akce o sobě informují na displeji. Pokud se při některé vyskytne problém, program dál nepokračuje, protože pro funkčnost zařízení musí všechna úvodní nastavení proběhnout v pořádku. V případě jakékoliv chyby zůstane zobrazen název inicializace, případně je přepsán chybovou hláškou.

Vyjímku zastavení běhu programu tvoří inicializace mifare čtečky, která probíhá až jako poslední. Pokud se spojení s Mifare čtečkou nepodaří do pěti sekund, je zobrazena chybová hláška a program se pokusí o nové navázání komunikace.

V případě, že se během spouštění zařízení objeví problém a program je tedy zastaven, opětovný start lze provést odpojením a připojením napájecího napětí (případně i připojené baterie), nebo sepnutím resetovacího tlačítka přímo na desce.

Tato inicializace je znázorněna na blokovém diagramu v obrázku [4.1.](#page-26-0)

V případě správného startu by měla na displeji postupně proběhnout hlášení doprovázející jednotlivé inicializační akce, viz seznam níže. Minimální doba zobrazení informace je dána makrem SHOWTIME v knihovně display. lib a je nastavena na 350 ms. Pro omezenou šířku displeje je několikrát nahrazeno slovo "inicializace" zkratkou "init" a kvůli nemožnosti displeje zobrazovat české znaky není použita diakritika.

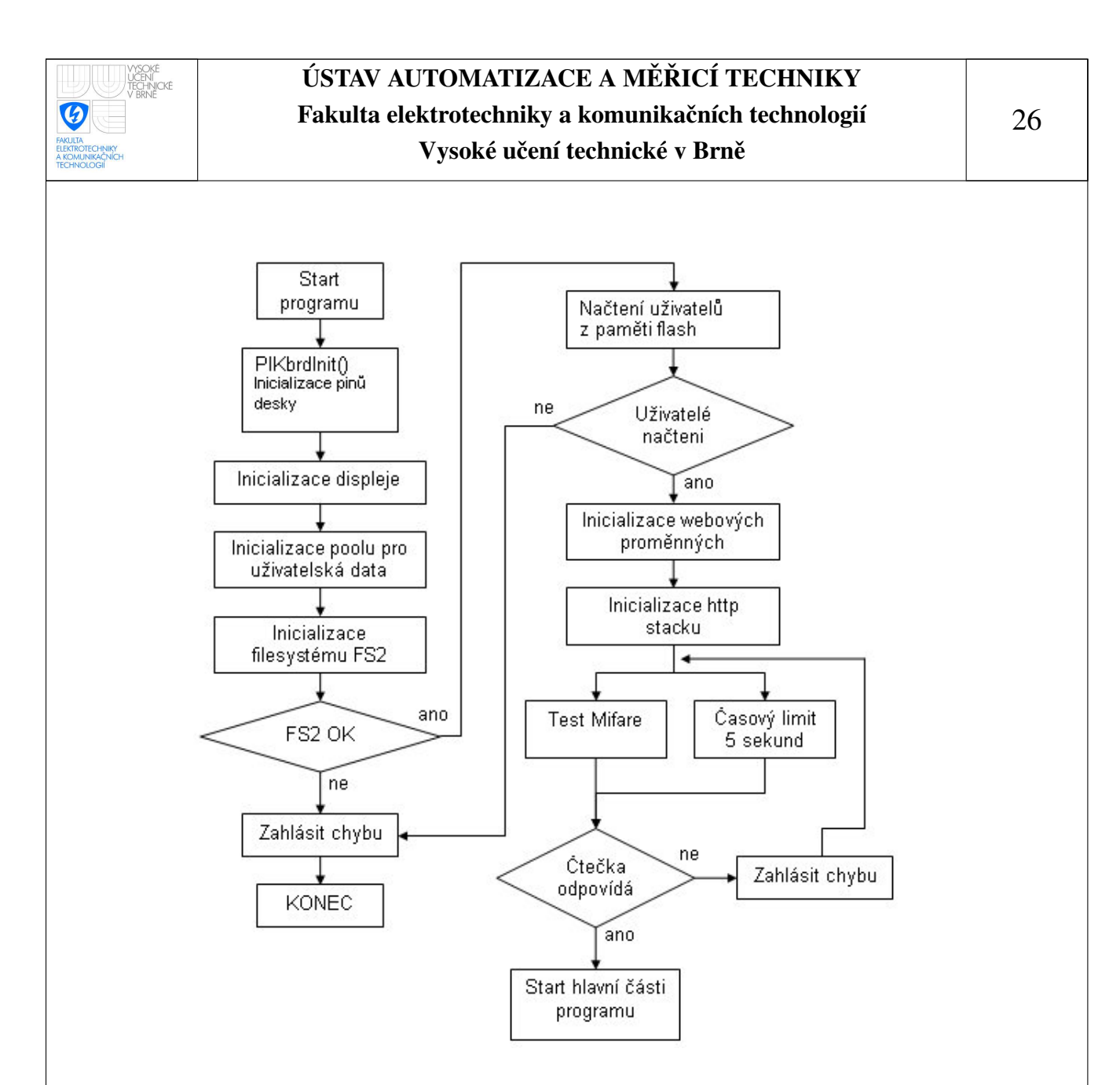

<span id="page-26-0"></span>Obr. 4.1: Blokový diagram inicializace hlavního programu

- Inicializace... displeje
- Inicializace... poolu pro data
- Inicializace... filesystemu FS2
- Init filesystemu FS2 OK
- Inicializace... uzivatelu z FS2
- Init uzivatelu z FS2 OK
- Inicializace... web. promennych
- Inicializace... http stacku

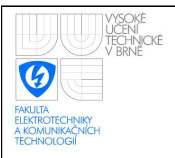

- Inicializace... mifare ctecky
- Init Mifare ctecky OK

V případě že proběhne celý tento úvodní kód v pořádku, program se dostane do nekonečného cyklu, který obsluhuje WWW server a periferní zařízení. Jednotlivé obsluhy periferií a význačné stavy jsou řešeny jako cofunkce (cofunctions) nebo costavy (costates). Tato metoda umožňuje zdánlivě současné využívání procesoru. V kódu je tímto dosaženo hlavně neustálé obsluhy WWW serveru, zatímco mohou být paralelně vykonávány ostatní funkce zařízení.

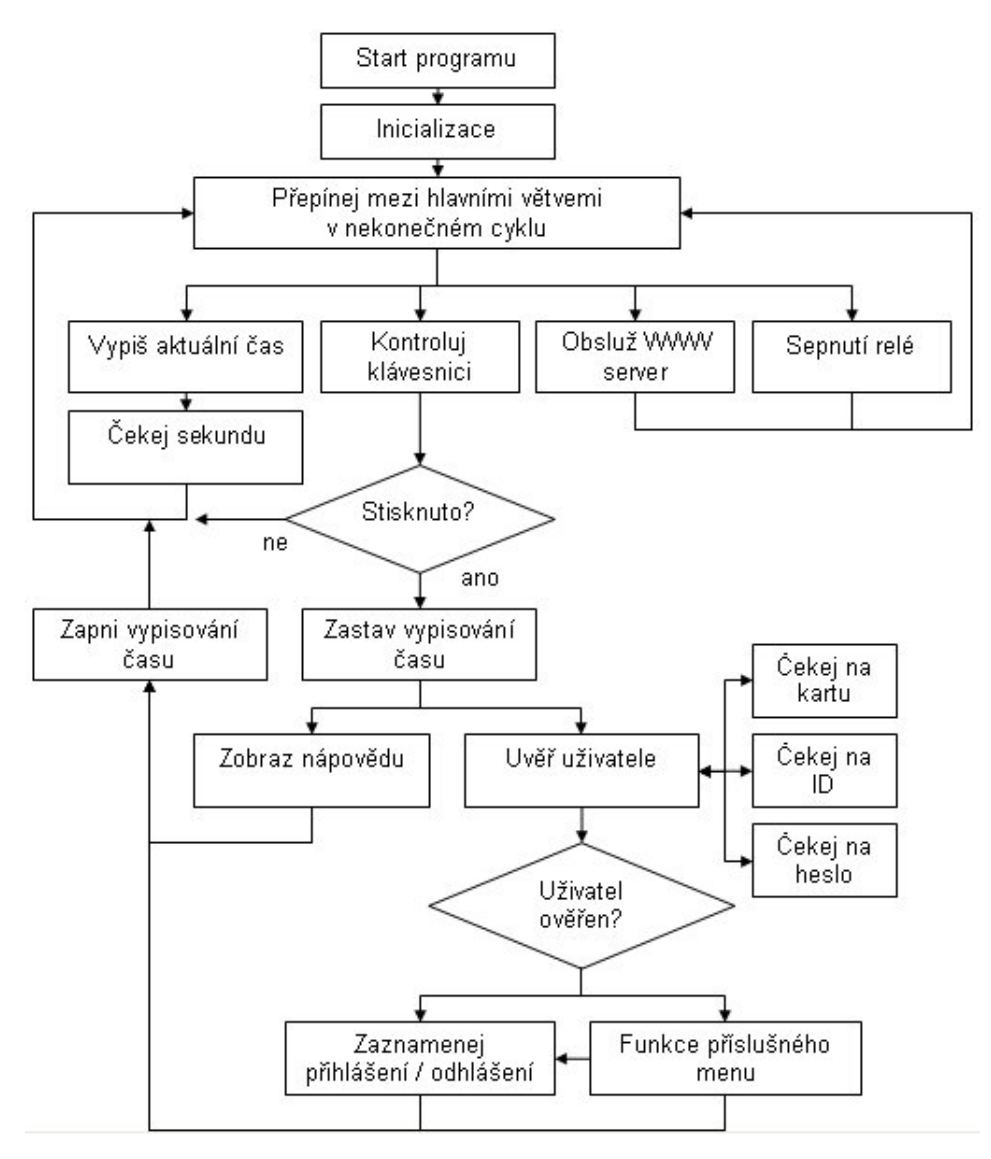

<span id="page-27-0"></span>Obr. 4.2: Blokový diagram běhu hlavního programu

Souběžně běží většinou dva až čtyři stavy a to vždy zmiňovaná obsluha webového rozhraní a blok kódu obstarávající funkci zařízení. V základní stavu systému jsou přítomné tři paralelní costavy: stav odpovídající na požadavky webových prohlížečů, stav čekající na akci klávesnice a stav zobrazující po sekundě aktuální hodiny na displeji. Při sepnutí každého z obou relé se navíc přidává další paralelní costav, protože každé relé je ve svém vlastním costavu, který je při zapnutí programu deaktivován a při potřebě sepnout příslušný spínač je aktivován. Tento costate se stará o sepnutí relé na dobu 5 sekund. Blokový diagram hlavní části programu je na obrázku [4.2.](#page-27-0) U rozhodování stisknuto je ověřováno zda-li je stisknuta klávesa, která má nějakou funkci - viz níže.

Je tedy ze schématu patrné, že při stisku správné klávesy se zobrazí nápověda nebo proběhne přihlášení uživatele. Podrobnosti o těchto funkcích viz následující kapitola.

## <span id="page-28-0"></span>4.5 Uživatelské rozhraní přístroje

### <span id="page-28-1"></span>4.5.1 Základní stav

Při základním stavu zařízení je na displeji zobrazeno na prvním řádku "#Odchod den.měsíc.rok" a na následujícím řádku "B=help hodina:minuta:sekunda". Tato obra-zovka je aktualizována maximálně jednou za sekundu, jak je patrné z diagramu [4.2.](#page-27-0) Čekání v costavu jednu sekundu totiž nezaručuje že bude přesně po sekundě costav opět spuštěn. Tohoto by se dalo dosáhnout v Dynamic C využívanými "slice statemants", ale v tomto případě tak není učiněno. Zobrazovaní času na displeji je bráno za podružnou záležitost a obsluha WWW serveru, která může způsobit zpoždění, je pro nás důležitější. Je tedy možné že se zobrazovaný čas někdy změní o více než sekundu.

Přístroj tedy v základní stavu informuje uživatele o čase a datu. Dále napovídá, že po stisknutí křížku je možné se odhlásit a že stisknutím B získáme nápovědu. Anglické slovo "help" je použito kvůli jeho všeobecné pochopitelnosti a díky nemožnosti do čtyř znaků napsat české slovo nápověda tak, aby byl tento výraz jasně srozumitelný. Z tohoto důvodu je v přístroji několikrát použito slovo "help" pokud není na displeji dostatek místo pro vypsání slova nápověda.

### <span id="page-28-2"></span>4.5.2 Kontrola klávesnice

Program provádí velmi často kontrolu stisknutých znaků. Stisknuté klávesy získá tak, že přizemní jeden ze čtyř řádků klávesnice a přečte hodnoty ve vstupních registrech sloupců. V případě že je vstupní hodnota nulová, znamená to, že klávesa v přizeměném řádku a daném sloupci je stisknuta. Tímto způsobem program postupně přizemní po jednom všechny řádky a zkontroluje pokaždé všechny sloupce. Takto získaných až 16 znaků binárně kóduje do bezznaménkového integeru a je tedy možné kontrolovat i stisknutí více kláves najednou.

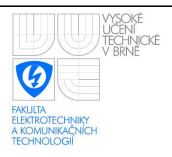

Pro potřeby programu však tato vlastnost není využita a převodní funkce z tohoto šestnáctibitového čísla vytvoří číslo reprezentující pouze jednu stisklou klávesu. V případě více stisklých kláves je brána první v následujícím pořadí: '1', '2', '3', 'A', '4', '5', '6', 'B', '7', '8', '9', 'C', '\*', '0', '#' a nakonec 'D'.

Při získání zmáčknutého tlačítka a zjištění, že toto tlačítko nemá v momentálním stavu zařízení žádný význam (např. stisknutí čísla '9' v základním stavu zařízení) je čekáno na jinou klávesu. Z důvodu úspory místa a zjednodušení je tak ve všech blokových diagramech vynechána tato podmínka smysluplného znaku a je zahrnuta do bloků typu "stisknuta klávesa".

Součástí obsluhy klávesnice je také minimální čas pro druhý stisk stejného tlačítka. Je definovám makrem KEYTIME v knihovně keyboard.lib jako 350 ms. V případě držení klávesy je tedy každých 350 milisekund registrováno jedno stisknutí klávesy.

### <span id="page-29-0"></span>4.5.3 Možnosti přihlášení

Pokud je systém v základním stavu, uživatel má několik možností jak se přihlásit. Vše přehledně shrnuje obrázek [4.3.](#page-29-1)

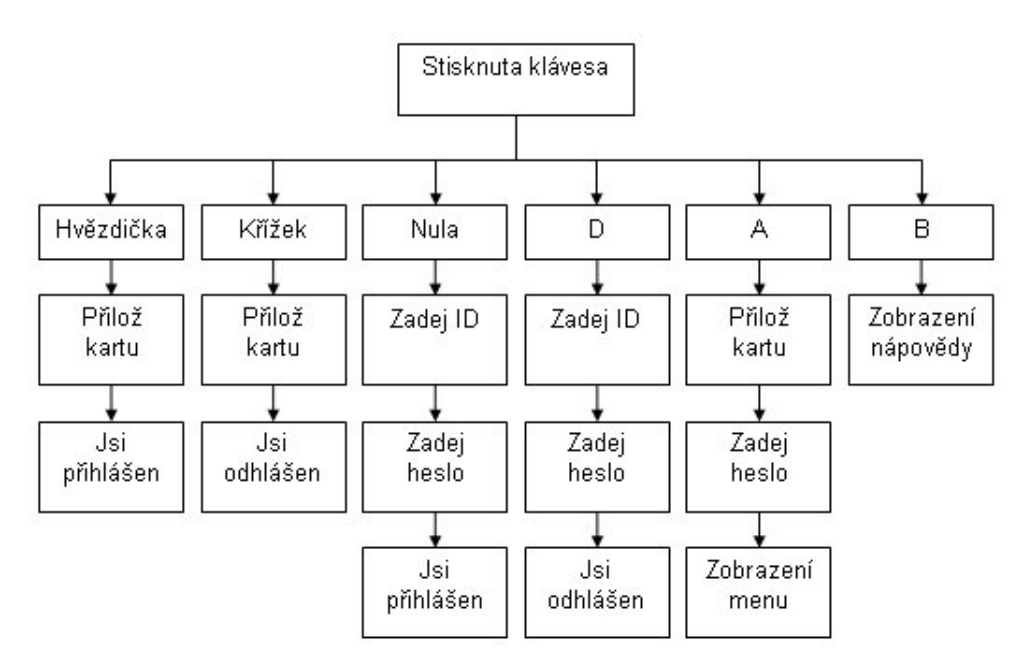

<span id="page-29-1"></span>Obr. 4.3: Schéma možných akcí ze základního menu.

Zde je podrobný popis jednotlivých funkcí tlačítek:

• <sup>\*\*</sup> · uživatel je na displeji požádán o přiložení karty. Karta je zkontrolována dle postupu uvedeného v [4.5.5.](#page-31-1) Pokud je uživatel rozeznán v pořádku, je přihlášen dle

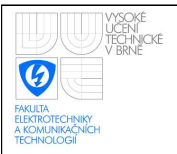

#### ÚSTAV AUTOMATIZACE A MĚŘICÍ TECHNIKY Fakulta elektrotechniky a komunikačních technologií Vysoké učení technické v Brně

výše uvedeného postupu a je sepnuto relé 1 společně s rozsvícením LED informující o sepnutém relé. Relé se automaticky vypne za čas 5 sekund. Po krátkém informování o přihlášení uživatele na displeji je program uveden zpět do základního stavu.

- '#' uživatel je také požádán o přiložení karty, karta je zkontrolována a pokud je uživatel rozeznán, je odhlášen.
- '0' jedná se o přihlášení bez karty. Uživatel vyplní svoje ID, zadá heslo a je přihlášen obdobně jako při stisku '\*' a přiložení karty. Stejně tak je sepnuto relé 1.
- 'D' obdovná funkce jako '0', tedy je třeba zadat ID a heslo, ale v tomto případě se jedná o odhlášení jako při stisknutí '#'
- 'A' nejedná se o přihlášení, ale o "prověření" uživatele. Je vyžadována karta a znalost hesla. Po přiložení karty a ověření hesla se uživatel dostane buď do uživatelského menu, nebo do administrátorského menu (pokud je uživatel administrátorem).

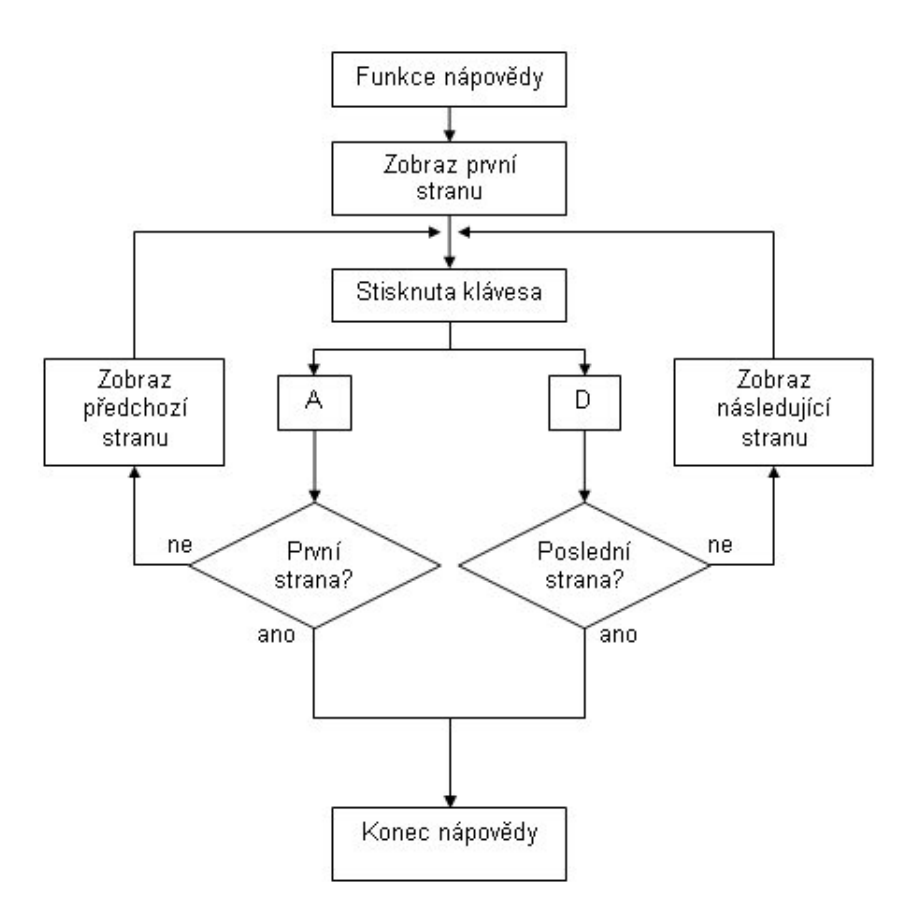

<span id="page-30-0"></span>Obr. 4.4: Blokový diagram procházení nápovědy.

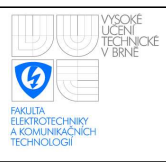

### <span id="page-31-0"></span>4.5.4 Nápověda

Stisknutím 'B' je zastaveno aktualizování času na displeji a je vypsána nápověda. Blo-kový diagram listování nápovědou je na obrázku [4.4.](#page-30-0) Tento pomocný systém má ve všech funkcích zařízení jednotné ovládání. Pokud je tedy nápověda přítomma, vyvolá se stiskem 'B' a ovládá se stejným způsobem. V prvním řádku nápovědy se vypisují jednotlivé "stránky" a ve spodním řádku je uživatel informován o listování.

Pomocí kláves 'A', neboli "Pred", jako předchozí stránka a 'D' s popisem "Dale", jako další stránka, může uživatel procházet jednotlivé informace. V případě že je uživatel na začátku nebo na konci listů nápovědy, příslušná klávesa 'A' nebo 'D' může vyvolat ukončení nápovědy (což se projeví přepisem "Pred" nebo "Dale" na "Konec"). Po ukončení je systém vrácen do místa odkud byla nápověda vyvolána.

### <span id="page-31-1"></span>4.5.5 Přiložení karty

Pokud pro přihlášení k zařízení použije uživatel čipovou kartu (správným výběrem tlačítka na klávesnici - viz [4.5.3\)](#page-29-0), je tato karta přečtena pomocí Mifare čtečky a data z ní jsou zpracována tak, aby byl rozeznám uživatel, kterému karta patří.

Blokový diagram čtení karty je na obrázku [4.5.](#page-32-1) V době čekání na kartu svítí LED čtení karty. V případě přečtení karty tato LED krátce zabliká. Pokud není karta během pěti sekund přiložena a úspěšně přečtena, systém nahlásí chybu nepřiložení karty, LED zhasne a program se uvede do základního stavu. Pokud je karta přiložena, je vyhledán uživatel odpovídající danému servisnímu kódu karty. Pokud není uživatel nalezen, je opět vypsána chyba a systém se uvede do počátečního stavu. V případě nalezení uživatele je dále pro potřeby logování předán ukazatel na strukturu uživatele v RAM paměti

### <span id="page-31-2"></span>4.5.6 Zadání ID

Když systém vyžaduje zadání ID, je možné zadat až 3 číslice podle kterých bude vyhledán přislušný uživatel podobně jako je při přiložení karty hledán uživatel pomocí servisního kódu. Pokud je uživatel nalezen, je předán ukazatel na nalezeného uživatele.

Při zadávání je možné použít tyto klávesy:

- $\bullet$  'A' pro potvrzení hesla
- $\bullet$  'B' pro vyvolání nápovědy
- $\bullet$  'C' pro smazání jednoho znaku hesla
- 'D' pro smazání všech zadaných znaků
- '#' pro ukončení zadávání hesla a návrat do předchozí nabídky

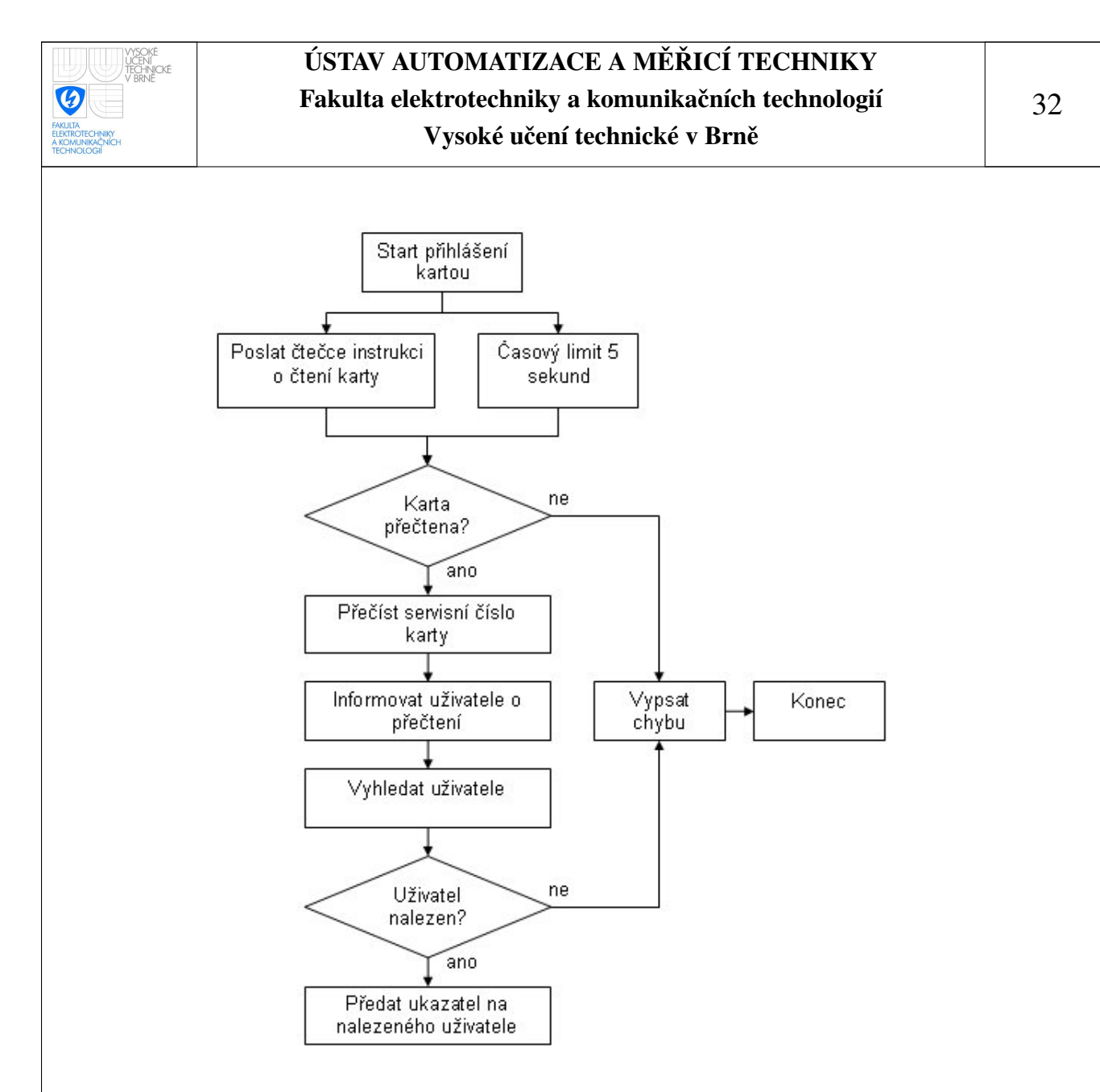

<span id="page-32-1"></span>Obr. 4.5: Blokový diagram čtení karty.

#### <span id="page-32-0"></span>4.5.7 Zadání hesla

Pokud sytém vyžaduje po uživateli heslo, je možné ho zadávat číslicemi 0-9. Při stisknutí jednoho z těchto znaků je na displej vypsán znak '\*' informující o zadání znaku. Ovládání je jinak stejné jako při zadání ID.

Zadané heslo je kontrolováno s heslem, které má nastavené uživatel jehož ukazatel je získán pomocí čtení karty nebo zadání ID. V případě že heslo souhlasí a nezadává se kvůli "prověření" uživatele (viz [4.5.3\)](#page-29-0), program přejde do záznamu o příhlášení či odhlášení.

Při neúspěšné kontrole hesla je vypsáno na LCD chybové hlášení a program znovu požádá o zadání hesla.

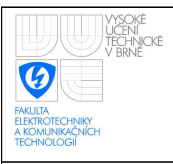

#### 33

## <span id="page-33-0"></span>4.5.8 Záznam o přihlášení či odhlášení

Pokud je uživatel úspěšně přihlášen či odhlášen, je nutné tento fakt zaznamenat do všech struktur ve který se nalézají data o uživateli.

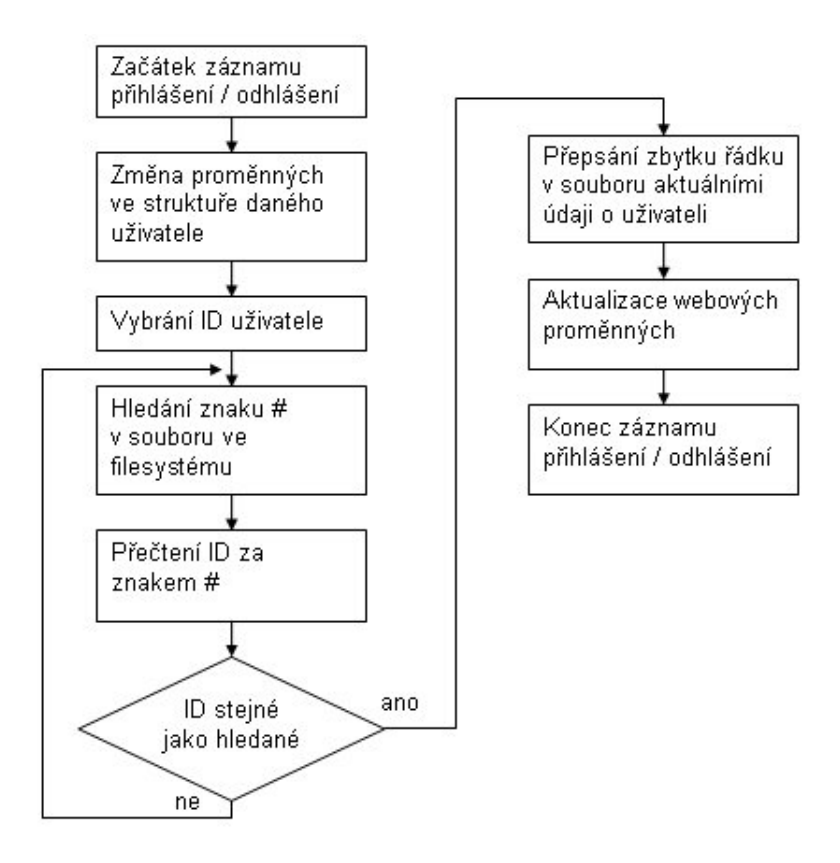

<span id="page-33-2"></span>Obr. 4.6: Blokový diagram ukládání záznamů o uživateli.

Program v předchozím kódu správně rozeznal uživatele (ať již přiložením karty či zadáním ID a hesla) a je tak k dispozici ukazatel na datovou strukturu konkrétního uživatele v RAM paměti. Tato uživatelská struktura je tak adekvátně pozměněna (změna přítomnosti, změna posledního přihlášení či odhlášení a v případě odhlášení změna odpracovaných ho-din). V blokovém diagramu na obrázku [4.6](#page-33-2) jsou přehledně shrnuty tyto akce.

### <span id="page-33-1"></span>4.5.9 **Uživatelské menu**

Pokud byl uživatel prověřen a není administrátorem, dostal se do uživatelského menu. Toto menu je znázorněno na blokovém diagramu na obrázku [4.7.](#page-34-0)

V tomto menu může uživatel využít funkce těchto tlačítek:

• '1' - relé 1 je sepnuto. Program zůstává v uživatelském menu. Relé je automaticky po 5 sekundách rozepnuto.

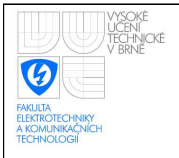

#### ÚSTAV AUTOMATIZACE A MĚŘICÍ TECHNIKY Fakulta elektrotechniky a komunikačních technologií Vysoké učení technické v Brně

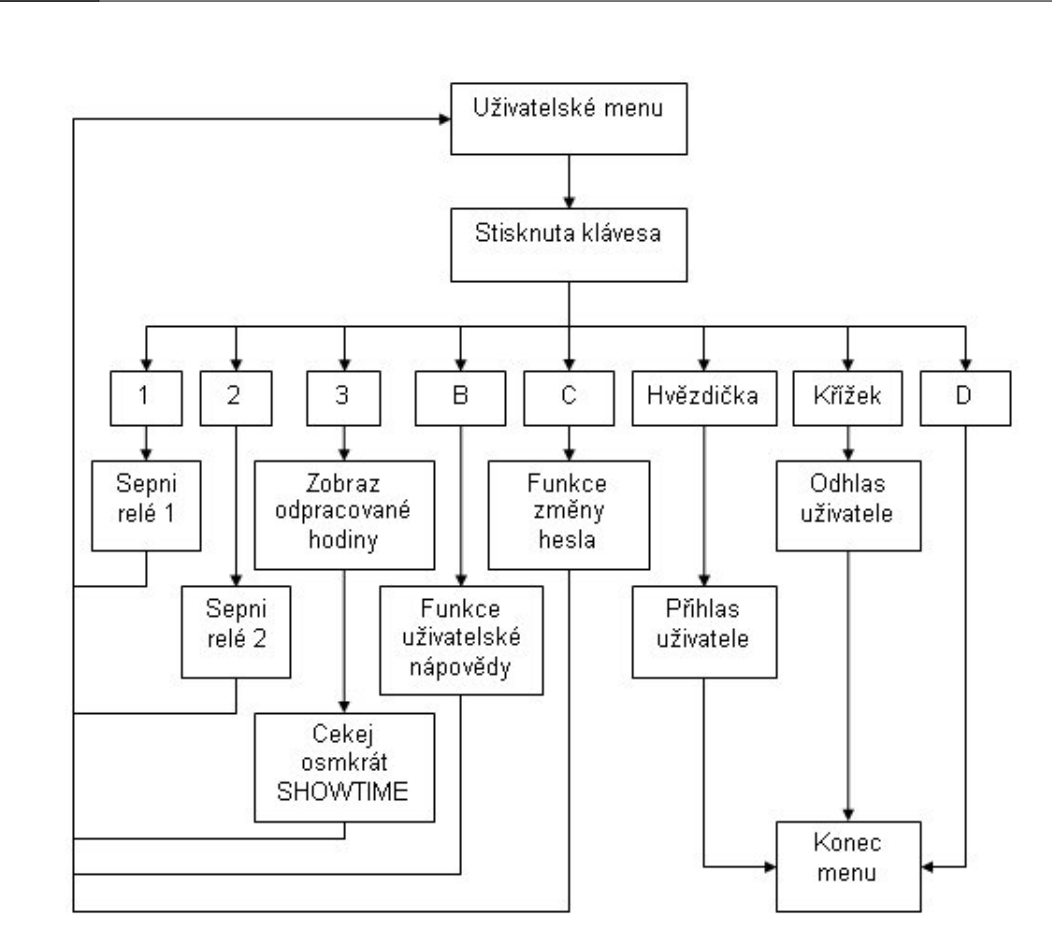

<span id="page-34-0"></span>Obr. 4.7: Blokový diagram uživatelského menu.

- $2'$  relé 2 je sepnuto. Toto je jediný způsob jak sepnout toto relé. Je předpoklad, že při vyšším zabezpečení prostor je nutnost mít nejen kartu, ale znát i heslo. Pro otevření dveří, které je závislé na relé 2 je tedy nutnost přihlásit se ze základního stavu tlačítkem A, přiložit kartu, zadat heslo a stisknout klávesu '2'. Relé je automaticky po 5 sekundách rozepnuto.
- '3' je zobrazen počet odpracovaných hodin:minut:sekund přihlášeného uživatele.
- 'B' jak již bylo uvedeno výše, tato klávesa je vyhrazena pro zobrazení nápovědy.
- 'C' aktivuje se funkce změny hesla. Heslo je potřeba zapsat dvakrát, aby bylo ověřeno, že uživatel heslo zná a nedopustil se při zadávání překlepu. Při zadávání je nutností omezit se pouze na čísla.
- '\*' uživatel je přihlášen obdobně jako by v základním stavu stiskl '\*' a přiložil kartu. Menu je ukončeno.
- '#' uživatel je odhlášen obdobně jako při stisknutí '#' v základním stavu. Menu je ukončeno.

34

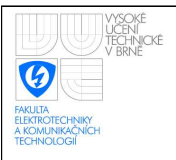

 $\bullet$  'D' - menu je ukončeno.

### <span id="page-35-0"></span>4.5.10 Administrátorské menu

Pokud byl uživatel prověřen a je administrátorem, dostane se do administrátorského menu. Toto menu má všechny funkce jako uživatelské menu se stejným účinkem (jediným rozdílem je, že klávesa 'B' vyvolá nápovědu administrátorského menu). K těmto základním funkcím tlačítek '1', '2', '3', 'B', 'C', '\*', '#' a 'D' přibývají však další funkce, které jsou shrnuty na blokovém diagramu [4.8.](#page-35-1)

Tyto další funkce jsou:

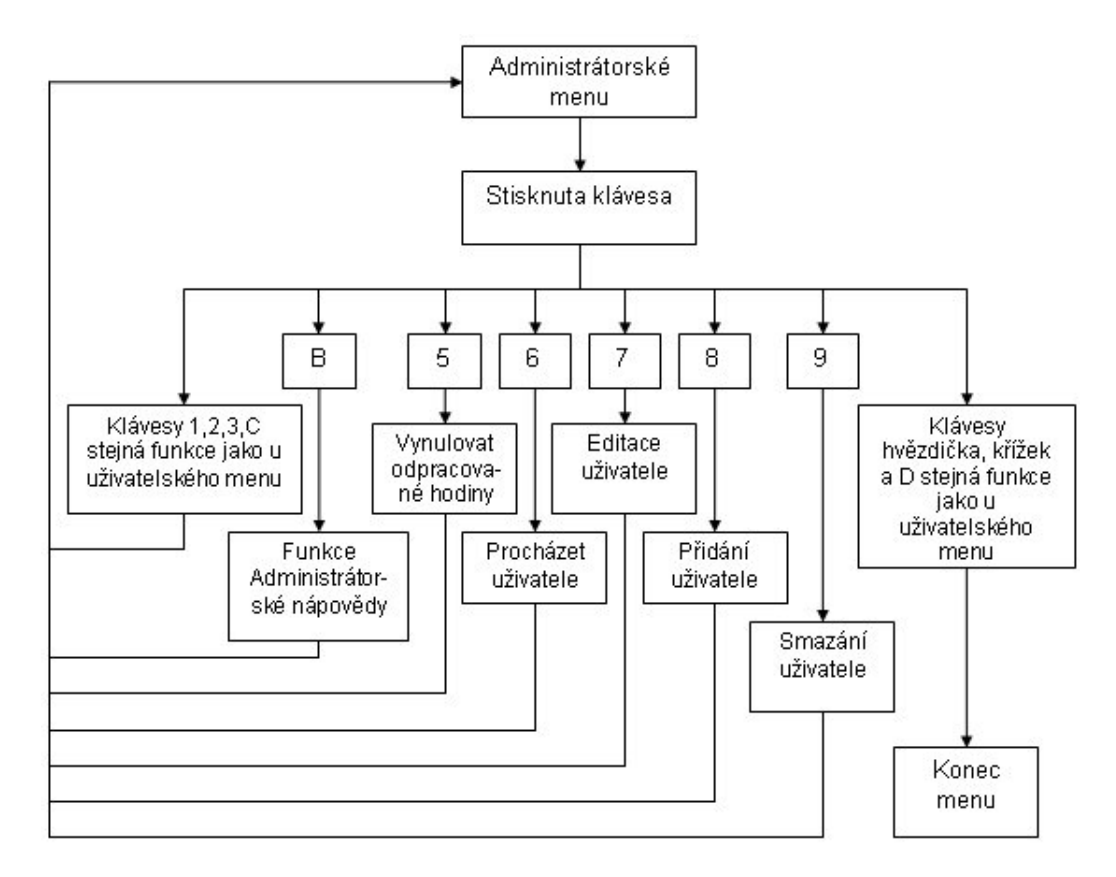

<span id="page-35-1"></span>Obr. 4.8: Blokový diagram administrátorského menu.

- '5' vynulování odpracovaných hodin. Po potvrzení je u všech uživatelů vynulován čítač odpracovaných hodin. Vhodné učinit například ve zúčtovacím období apod. Protože čas v práci se přičítá až při odhlášení, přihlášeným uživatelům bude jejich právě probíhající pracovní směna přičtena k nule při prvním odhlášení.
- '6' procházení uživatelů. Slouží zejména k dohledání čísla ID podle jména (a případně přihlášenosti a příslušnosti k administrátorské skupině).

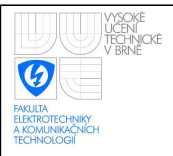

- '7' editace uživatele. Po zadání ID uživatele je nabídnuta editace jednotlivých položek uživatele. Jedním kliknutím lze například změnit přihlášenost uživatele, udělat z uživatele administrátora, či mu změnit heslo. Editaci uživatele lze použít i jako méně pohodlnou, ale na ethernetu nezávislou, podobu prohlížení podrobností o uživatelích (jako počet odpracovaných hodin atd.).
- '8' přidání uživatele. Tato funkce umožňuje přidat nového uživatele. Je potřebné přiložit uživatelovu kartu a zadat jméno a heslo. ID je vygenerováno automaticky.
- '9' smazání uživatele. Po zadání ID a potvrzení je uživatel smazán z paměti.

#### Listování uživateli

Při zvolení funkce v administrátorském menu listování uživateli (tlačítko '6') je možné procházet základní údaje o jednotlivých uživatelích. Blokový diagram tohoto prohlížení je na obrázku [4.9.](#page-36-0)

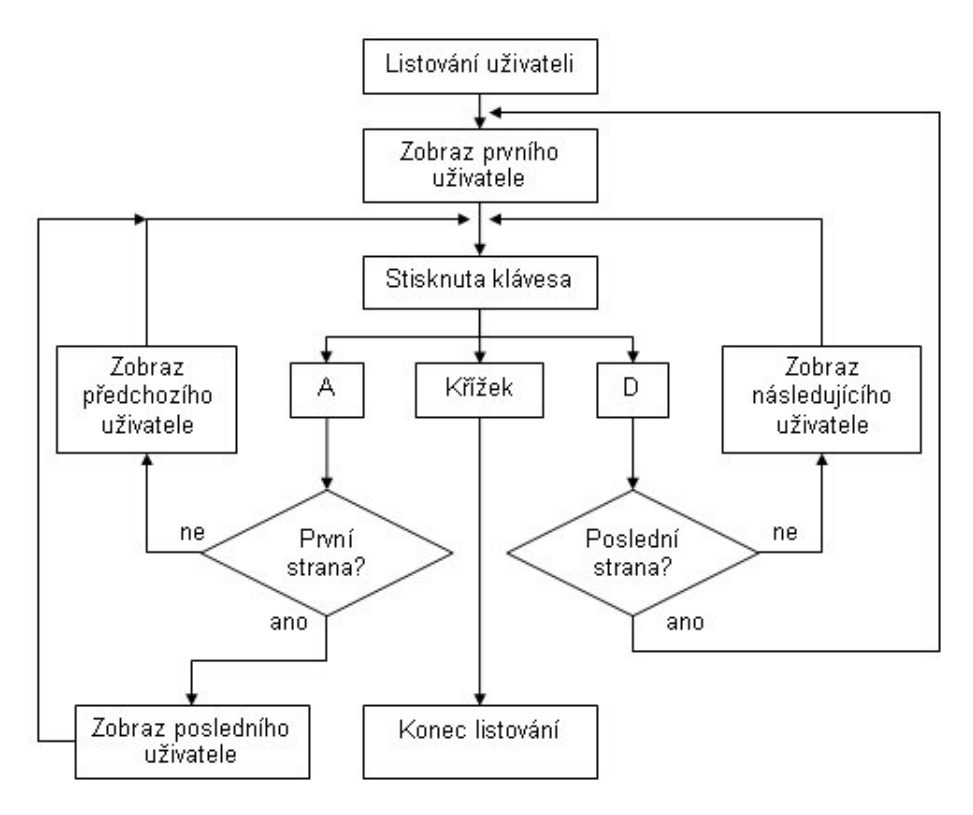

<span id="page-36-0"></span>Obr. 4.9: Blokový diagram listování v uživatelích.

Na displej je do horního řádku vypisováno prvních šestnáct znaků uživatelova jména a do spodního řádku je vypisováno mezi ovládacími znaky uživatelovo ID, jestli je administrátor a jestli je přihlášen. A to ve formátu: "ID:Administrátor:Přihlášen".

Ovládací znaky jsou:

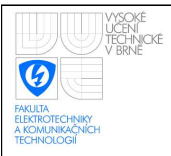

- 'A' pro listování vlevo (při příchodu na prvního uživatele je přeskočeno na posledního, není ukončeno prohlížení jako u nápovědy)
- 'D' pro listování vpravo (také je obdobně přeskočeno z posledního na prvního uživatele)
- '#' pro ukončení prohlížení uživatelů

#### Editace uživatele

Při zvolení editace uživatele v administrátorském menu (tlačítko '7') je potřebné nejdříve vyplnit ID uživatele, který bude editován. Poté lze v jednotlivých vlastnostech uživatele listovat podobně jako bylo výše popsáno listování v uživatelích (stejně tak klávesami 'A' a 'D'). Na druhém řádku displeje je možné vidět tyto položky:

- iméno
- uživatel je administrátor
- uživatel je přihlášen
- pět hvězdiček znázorňujících uživatelovo heslo (hvězdičky jsou zde jen pro ilustraci)
- datum a čas posledního přihlášení nebo odhlášení ve formátu hodiny:minuty:sekundy den.měsíc.rok (rok je reprezentován kvůli omezené velikosti displeje jediným číslem)
- $\bullet$  čas na pracovišti ve formátu hodiny: minuty: sekundy
- ID uživatele

Na prvním řádku displeje je popis zobrazované položky a navíc je ke konci prvního řádku uvedena nápověda ovládání. V závorce je znak '#', který značí, že pro ukončení editace stačí zmíněný znak zmáčknout na klávesnici. U prvních čtyř položek se navíc v této závorce vyskytuje i znak 'C', který značí možnost danou položku editovat stisknutím této klávesy. V případě editace administrátorství nebo přihlášenosti je okamžitě změněna příslušná hodnota a u přihlášenosti jsou vykonány všechny potřebné akce spo-jené s přihlášením či odhlášením uživatele (viz [4.5.8\)](#page-33-0).

V případě změny hesla se objeví nabídka pro změnu hesla, ale je takto možné změnit heslo jinému uživateli (například při zapomětlivosti uživatele).

Při změně jména je zobrazen zápis jména s prázdnou kolonkou. Jednoduchá úprava jména tedy vyžaduje ho celé zapsat znovu.

#### Zadání jména

Tato funkce je využita pokud je v editaci zvolena změna jména nebo je vytvářen nový uživatel. V tom případě se na prvním řádku displeje vypíše "Jmeno: (#=Konec)' znak šipky nahoru'". Je zde možné využívat tyto klávesy:

- čísla 0-9 pro zapisování znaků (viz níže)
- $\bullet$  'A' potvrzení zadaného jména
- 'B' přechod k následujícímu znaku (pouze v případě že je nějaký znak zadán)
- 'C' smazání jednoho znaku
- 'D' smazání všech znaků
- <sup>\*\*</sup> změna velikosti písma (změní se reprezentace v pravém horním rohu displeje - šipka nahoru jsou velká písmena, šipka dolů malá)
- '#' ukončení zadávání jména a návrat do předchozí nabídky

Zadávání znaků je obdobné jako psaní znaků na běžném mobilním telefonu. Jedním stiskem čísla se tedy zapíše jeden znak, druhým stistekm se znak změní na následný znak u tohoto čísla. Vyjímkou je mezera, kde se znak nemění. Při stisku jiného znaku se blikající kurzor na displeji přesune na další pozici. Pro zapsání dalšího znaku od stejného čísla je třeba stisknout klávesu 'B', která posune zápis na další znak. Před změnou velikosti (klávesa '\*') je potřeba vždy stisknout klávesu 'B'.

Znaky přiřazené k číslům jsou následující (při psaní velkých písmen se změní znaky u čísel 2-9 na velká písmena):

- $\bullet$  '1' ..-
- $\bullet$  '2' abc
- $\bullet$  '3' def
- $\bullet$  '4' ghi
- $\bullet$  '5' jkl
- $\bullet$  '6' mno
- '7' pqrs
- '8' tuv
- '9' wxyz
- '0' 'mezera'

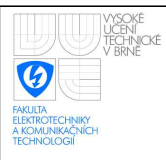

## <span id="page-39-0"></span>4.6 Webové rozhraní

Dle zadání má systém poskytovat uložená data přes WWW server. Jak bylo popsáno výše, součástí programu je ošetření požadavků od webových klientů. Tyto požadavky jsou očekávány na portu 80, při nastavené statické IP adrese 192.168.2.111. Pomocí makra TCPCONFIG v knihově tcppik.lib je možné změnit přidělení statické adresy například na dynamické získání IP adresy pomocí DHCP. Samotnou statickou IP adresu lze změnit v souboru tcp\_config.lib ve složce lib/tcpip v místě instalace Dynamic C.

Webové stránky jsou dělány pomocí tzv. Rabbit WEB ZHTML stránek, které umožňují snadnou komunikaci mezi kódem psaným v C a webovou stránkou. Využívají vkládání speciálního CGI kódu do html stránek. Při kompilaci je však nutné určit uživatelská práva přístupu k ZHTML stránkám a výčet proměnných, které budou moct být zobrazovány (z tohoto důvodu je nutnost mít pro prezentaci informací o uživatelích speciální strukturu, protože není možné zaregistrovat do zhtml stránky dynamicky alokovaná data z poolu).

### <span id="page-39-1"></span>4.6.1 Základní stránky

Při připojení webového prohlížeče na výše zmíněnou adresu je zobrazen obecný přehled zaměstnanců jak je na obrázku [4.10.](#page-39-2) Z této veřejně dostupné stránky je patrné pouze kolik je celkem přítomno zaměstnanců a kteří to jsou. Již toto ale může být značné bezpečnostní riziko.

### Přítomní zaměstnanci

Na pracovišti je 3/5 zaměstnanců

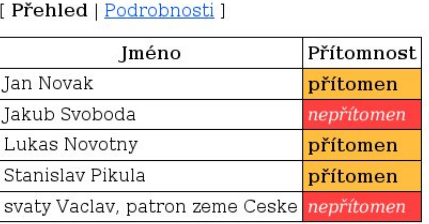

<span id="page-39-2"></span>Obr. 4.10: Fotka obrazovky s přehledem zaměstnanců

I proto má systém statickou lokální IP adresu, aby nebylo přímo možné se dostat z WAN sítě k těmto informacím. Poskytovat jména zaměstnanců veřejně a ukazovat, že se na pracoviště právě nikdo nenalézá je totiž v dnešní době nepřijatelné bezpečnostní riziko. V případě připojení na lokální síť jde však v zásadě o vhodnou prezentaci základních údajů, které informují všechny a pohodlně o přítomných kolezích.

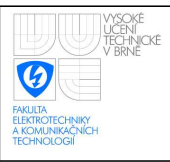

### <span id="page-40-0"></span>4.6.2 Podrobnosti

V případě potřeby získat podrobnější informace o zaměstnancích stačí kliknout na odkaz "podrobnosti" a objeví se přihlašovací okno (obrázek [4.11\)](#page-40-1). Uživatel mající přístup k této stránce je definován v knihovně tcppik.lib (jako xpikul00 s heslem abc123) což je velice nepraktické, protože bez kompilace nelze změnit přístupové heslo k podrobnostem na tránce. V [\[9\]](#page-47-8) je naznačeno že by mělo být teoreticky možné realizovat uživatelská práva načítaná ze souboru.

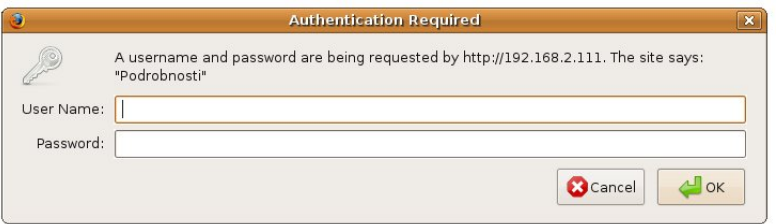

<span id="page-40-1"></span>Obr. 4.11: Fotka obrazovky s vyžádáním hesla

Každopádně však takovéto posílání údajů není žádným způsobem šifrované a nedá se tedy mluvit o bezpečném přihlašování. Posílané údaje není problém odchytnou a získat tak potřebné jméno a heslo pro přihlášení. Bezpečnější by bylo využít technologii šifrovaného přenosu webových stránek https, ale potřebné knihovny jsou dostupné pouze za příplatek a proto nebyly použity.

Po zadání hesla přibudou do zobrazení sloupce "čas odhlášení/přihlášení", "čas v práci", "id" a "administrátor" přehledně informující o podrobnostech zaměstnanců. Fotka takovéto obrazovky je na obrázku [4.12.](#page-40-2)

### Přítomní zaměstnanci

#### Na pracovišti je 3/5 zaměstnanců

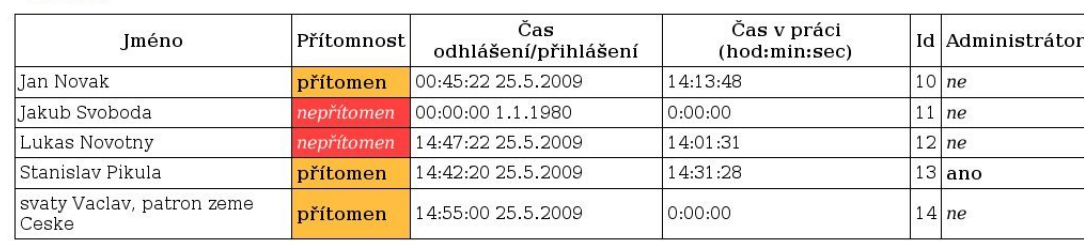

[ Přehled | Podrobnosti ]

<span id="page-40-2"></span>Obr. 4.12: Fotka obrazovky s podrobnostmi o zaměstnancích

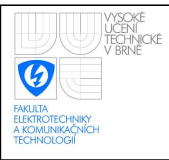

## <span id="page-41-0"></span>5 VÝSLEDKY

## <span id="page-41-1"></span>5.1 Deska plošných spojů

Dle harwarového návrhu byla vyrobena deska plošných spojů a byla osazena součástkami vypsanými v příloze [E.](#page-57-0) Oproti původnímu návrhu byla přidána třívoltová baterie o kapacitě 150 mAh, která byla připojena na vstupní pin VBAT EXT modulu Rabbit. Tato lithiová baterie zajišťuje chod hodin reálného času i když není přítomno žádné napájecí napětí a odstraňuje tak nutnost po přerušení napájení aktualizovat systémový čas.

Bylo upuštěno od osazení LED informujících o funkci ethernetu, protože modul Rabbit má na sobě malé LED přítomny, takže pro technika připojujícího ethernet není problém zkontrolovat jeho funkčnost. Navíc je spíše přebytečné běžné uživatele informovat o fungování ethernetu na zařízení. Dalším důvodem je, že na viditelné ploše zařízení i takto budou čtyři LED a přidáním dalších dvou by pravděpodobně došlo ke zbytečnému zesložitění orientace v signalizaci zařízení pro běžného uživatele. V neposlední řadě by vyvádění těchto diod do viditelné vnější části bylo vzhledem k finálnímu umístění LCD problematické.

## <span id="page-41-2"></span>5.2 Uložení hlavních součástí v obalu

Byl vybrán vhodný obal zařízení, který byl poté upraven aby vyhovoval uložení jednotlivých součástí (otvor na displej a klávesnici, LED apod. Maximální vnější rozměry jsou 215x130x78 mm.

<span id="page-41-3"></span>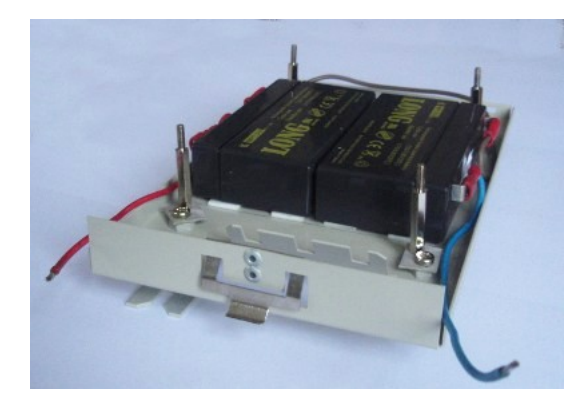

Obr. 5.1: Uložení akumulátorů v zařízení

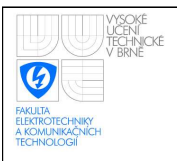

## Uložení akumulátorů

Do spodní části zařízení byly připevněny dva šestivoltové olověné akumulátory, které, kvůli omezenému prostoru, mají kapacitu pouze 1,3 mAh. Uložení těchto akumulátorů je patrné na obrázku [5.1.](#page-41-3) Kapacita vzhledem ke spotřebě zařízení není velká, ale v případě požadavků na delší výdrž bez napájení je možné k zařízení připojit akumulátor s větší kapacitou, či zálohovat primární napájení (například pomocí UPS).

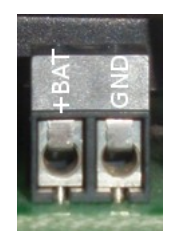

<span id="page-42-0"></span>Obr. 5.2: Připojení akumulátorů

Připojení záložního zdroje napájení k desce plošného spoje je přes šroubovací svor-kovnici. Připojení je znázorněno na obrázku [5.2.](#page-42-0)

### Uložení desky

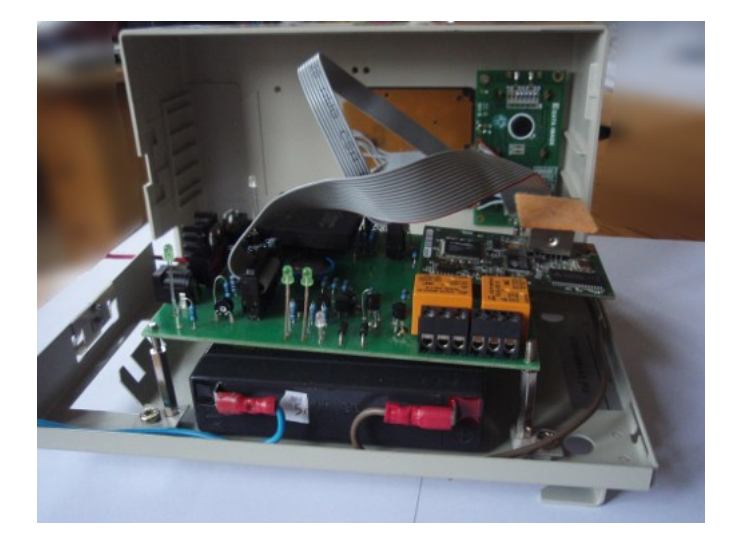

Obr. 5.3: Uložení desky plošných spojů v zařízení

<span id="page-42-1"></span>Nad akumulátory je pomocí distančních sloupků připevněna deska plošných spojů. K desce je konektory připojen displej a klávesnice, které jsou připevněny v horním krytu. Obojí je patrné na obrázku [5.3.](#page-42-1) Je zde také vidět, že na ethernetovém konektoru je připojen

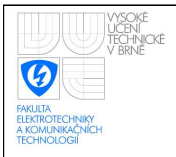

malý kousek izolace, protože ethernetový konektor je uzemněn a v zařízení se nachází velmi blízko živých částí displeje, který je umístěn přímo nad konektorem.

## <span id="page-43-0"></span>5.3 Připojení periferií k zařízení

## Připojení klávesnice

Jak již bylo řečeno k desce plošných spojů je připojena klávesnice. Zapojení použitého konektoru je na obrázku [5.4.](#page-43-1) Tento konektor má dva krát pět kontaktů, ovšem konektor na desce pouze dva krát čtyři kontakty. Správné připojení je, když dva nepoužité piny konektoru klávesnice jsou směrem k relé na desce. Špatné zapojení klávesnice by nemělo poškodit zařízení, pouze nebude fungovat klávesnice. Případně bude program reagovat jako by byly klávesy zpřeházené či posunuté.

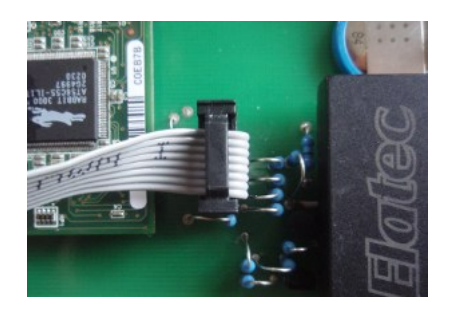

<span id="page-43-1"></span>Obr. 5.4: Zapojení konektoru pro klávesnici

## Připojení displeje

Zapojení konektoru displeje je nutné kontrolovat mnohem důkladněji, protože špatné za-pojení může poškodit displej! Správné zapojení je na obrázku [5.5.](#page-43-2) Červený drát k displeji nutně musí být připojen na konci konektoru blíže ke čtečce Mifare.

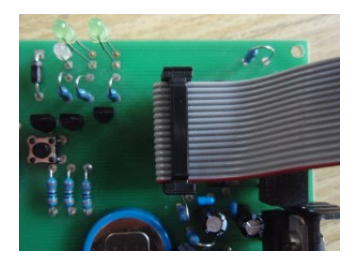

<span id="page-43-2"></span>Obr. 5.5: Zapojení konektoru pro displej

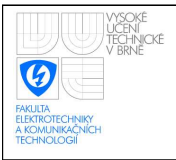

## Připojení k relé

Připojení vnějších zařízení k relé je přes dvě šroubovací svorkovnice. Zapojení těchto svorkovnic je na obrázku [5.6.](#page-44-1) COM je pevná strana spínače, která je připojena při vypnutém relé na OFF a při zapnutém na ON.

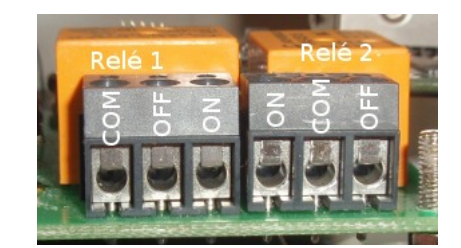

<span id="page-44-1"></span>Obr. 5.6: Zapojení konektoru relé

## <span id="page-44-0"></span>5.4 Vnější kryt

Ze tří LED ovládaných přímo modulem Rabbit byly k vnějšímu plášti přivedeny pouze dvě, které budou informovat o sepnutí relé 1 či relé 2.

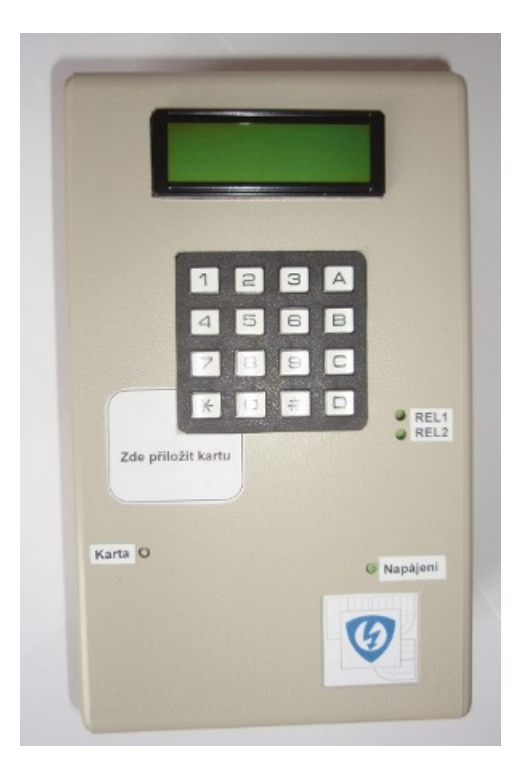

<span id="page-44-2"></span>Obr. 5.7: Čelní panel zařízení

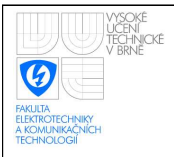

### ÚSTAV AUTOMATIZACE A MĚŘICÍ TECHNIKY Fakulta elektrotechniky a komunikačních technologií Vysoké učení technické v Brně

Fotka výsledného zařízení je na obrázku [5.7.](#page-44-2) Na čelním panelu zařízení je tedy klávesnice, LCD a 4 LED. LED vpravo dole informuje o zapnutí napájení, další u levé strany přístroje informuje o čekání na přečtení karty (svítí-li, čeká čtečka na kartu, krátké zablikání je úspěšné čtení). Poslední dvě diody informují o sepnutí relé 1 nebo relé 2.

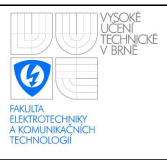

## <span id="page-46-0"></span>6 ZÁVĚR

Prvním úkolem této práce bylo vybrání vhodných součástek pro systém zabezpečující monitorování příchodů a odchodů. Součástí systému musela být i možnost prezentace získaných dat přes WWW rozhraní. Na základě zvolené čtečky čipových karet Mifare byl vybrán vhodný mikroprocesorový modul Rabbit RCM3200, který má integrovaný ethernetový port a byly přidány periferie potřebné k funkčnosti zařízení jako klávesnice, LED, LCD a relé.

Poté byla navržena deska plošných spojů zásobující čtečku, řídící modul i periferie napájecím napětím a zajišťující správné propojení jednotlivých součástek. K systému byl přidán konektor pro dvanáctivoltový akumulátor, který v případě krátkodobého výpadku proudu umožňuje funkčnost systému. Navíc pomocí stabilizátoru je udržováno napětí tohoto akumulátoru při běžné funkci zařízení.

Další význačnou částí práce byl softwarový návrh a realizace řídících algoritmů pro mikroprocesorový modul. Bylo využito programovací prostředí Dynamic C a některé jeho specifické vlastnosti jako "cofunctions" a "costates" pro zajištění paralelního obsluhování zejména WWW rozhraní a periferií. V Dynamic C byl vytvořen program, který pomocí klávesnice a LCD vytváří uživatelské prostředí pro plnohodnotnou obsluhu zařízení.

Díky rozšiřujícím knihovnám a Rabbit web systému byla vytvořena WWW stránka, které informuje o příhlášených uživatelích. Po autorizaci je možné shlédnouti i podrobné informace o uživatelích.

Nakonec byl systém uložen v kompaktním obalu, který obsahuje akumulátory, řídící desku a na čelním panelu má 4 LED, klávesnici a displej.

V průběhu práce bylo nutné vyřešit několik problémů. Jednak hardwarové, jako špatné přizemění programovacího sériového portu (ne přes velký odpor, ale přímo na zem) nebo bylo nutné oproti původnímu návrhu doplnit záložní baterii hodin reálného času, aby si zařízení dovedlo i bez napětí udržovat správně nastavené hodiny. Za druhé se při programování vyskytly softwarové problémy dané omezením Dynamic C. Nemožnost zobrazovat přes Rabbit web dynamicky alokovanou strukturu bylo vyřešeno částečnou duplicitou uživatelských dat v paměti. Z důvodu nevlastnění placených knihoven obsahující SSL nebylo možné implementovat bezpečné prohlížení údajů přes šifrované HTTPS rozhraní.

V tomto by mohla spočívat i možná vylepšení. Použití šifrované komunikace mezi WWW serverem a klienty nebo zašifrování uživatelských dat v paměti by tento systém udělalo z bezpečnostního hlediska lepším.

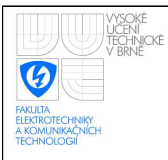

## LITERATURA

- <span id="page-47-2"></span><span id="page-47-0"></span>[1] *AXA020MF Datasheet*. Haar (Germany) : Elatec Vertriebs, 2007. 16 s.
- <span id="page-47-6"></span>[2] *RCM3200 RabbitCore Data Sheet*. Davis (California) : Rabbit Semiconductor, 2008. 2 s. Dostupný z WWW: <<http://www.rabbit.com/products/rcm3200/rcm3200.pdf>>.
- <span id="page-47-3"></span>[3] *RCM3200 RabbitCore User's Manual*. Davis (California) Rabbit Semiconductor, 2008. 138 s. Dostupný z WWW: <[http://www.rabbit.com/documentation/docs/manuals/RCM3200/UsersManual/](http://www.rabbit.com/documentation/docs/manuals/RCM3200/UsersManual/RC3200UM.pdf) [RC3200UM.pdf](http://www.rabbit.com/documentation/docs/manuals/RCM3200/UsersManual/RC3200UM.pdf)>.
- <span id="page-47-1"></span>[4] *TSR-1 Specifications*. Zurich (Switzerland) : Traco Electronic, 2008. 3 s. Dostupny´ z WWW: <<http://www.tracopower.com/products/tsr1.pdf>>.
- <span id="page-47-4"></span>[5] *LCD Module Specification*. [s.l.] : Data Image, 2002. 26 s. Dostupný z WWW: <http://www.gme.cz/ [dokumentace/dokumenty/513/513-151/dsh.513-151.1.pdf](http://www.gme.cz/_dokumentace/dokumenty/513/513-151/dsh.513-151.1.pdf)>.
- <span id="page-47-5"></span>[6] *Katalog elektronických součástek*. Praha : GM Electronic, 2008. 489 s.
- <span id="page-47-7"></span>[7] *Dynamic C user's manual*. [s.l.] : Digi International,  $\odot$ 2008. 370 s. Printed in the U.S.A. Dostupný z WWW: <[http://www.rabbit.com/documentation/docs/manuals/DynCUsersManual/](http://www.rabbit.com/documentation/docs/manuals/DynCUsersManual/DCPUM.pdf) [DCPUM.pdf](http://www.rabbit.com/documentation/docs/manuals/DynCUsersManual/DCPUM.pdf)>.
- [8] *Dynamic C function reference manual*. [s.l.] : Digi International,  $\odot$ 2008. 370 s. Printed in the U.S.A. Dostupný z WWW: <[http://www.rabbit.com/documentation/docs/manuals/DynCFunctionReference/](http://www.rabbit.com/documentation/docs/manuals/DynCFunctionReference/DynCFunRef.pdf) [DynCFunRef.pdf](http://www.rabbit.com/documentation/docs/manuals/DynCFunctionReference/DynCFunRef.pdf)>.
- <span id="page-47-8"></span>[9] *Dynamic C TCP/IP User's manual*. [s.l.] : Digi International,  $\odot$ 2008. 2 sv.  $(288, 502 \text{ s.})$ . Printed in the U.S.A. Dostupny z WWW: <[http://www.rabbit.com/documentation/docs/manuals/TCPIP/UsersManualV1/](http://www.rabbit.com/documentation/docs/manuals/TCPIP/UsersManualV1/tcpV1.pdf) [tcpV1.pdf](http://www.rabbit.com/documentation/docs/manuals/TCPIP/UsersManualV1/tcpV1.pdf)> a <[http://www.rabbit.com/documentation/docs/manuals/TCPIP/](http://www.rabbit.com/documentation/docs/manuals/TCPIP/UsersManualV2/tcpV2.pdf) [UsersManualV2/tcpV2.pdf](http://www.rabbit.com/documentation/docs/manuals/TCPIP/UsersManualV2/tcpV2.pdf)>

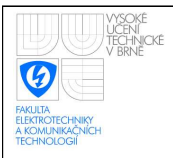

# SEZNAM PŘÍLOH

<span id="page-48-0"></span>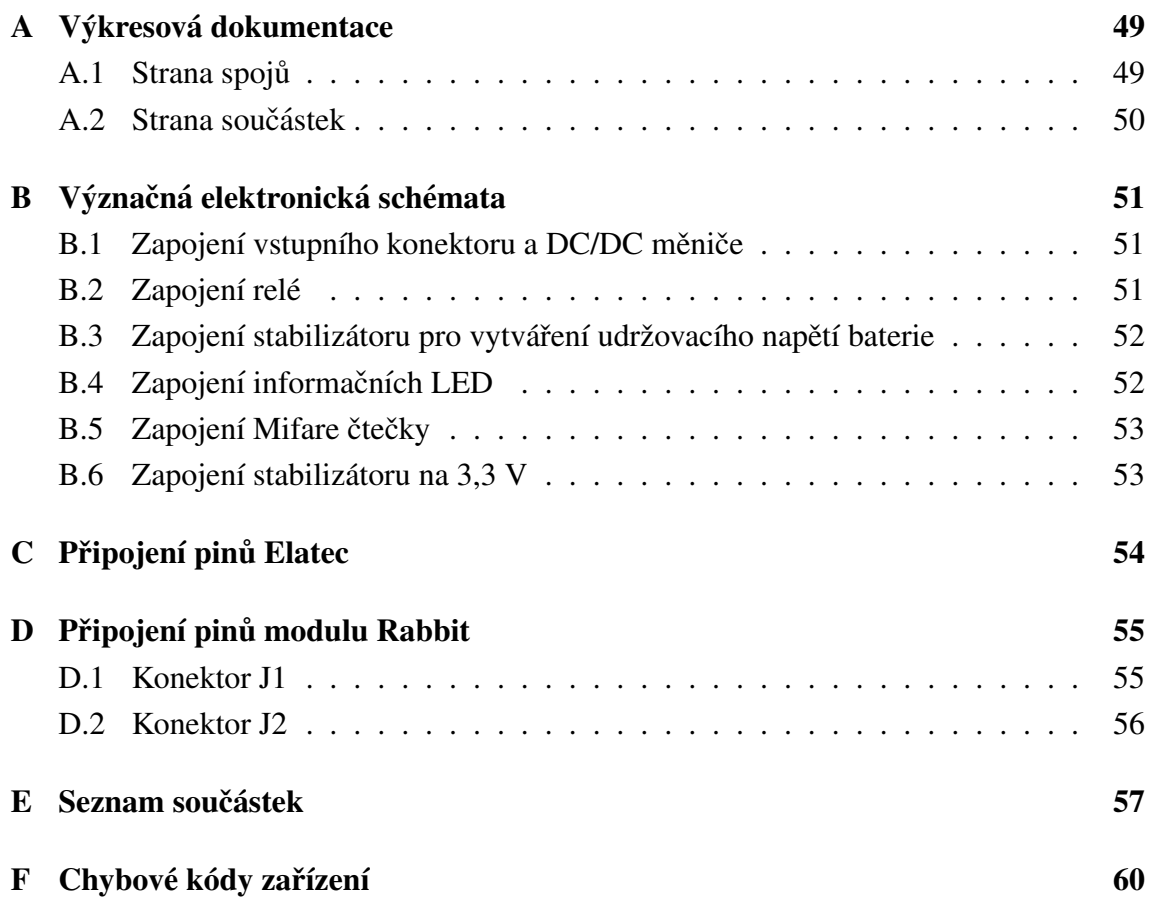

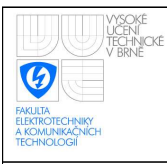

# <span id="page-49-0"></span>A VÝKRESOVÁ DOKUMENTACE

## <span id="page-49-1"></span>A.1 Strana spojů

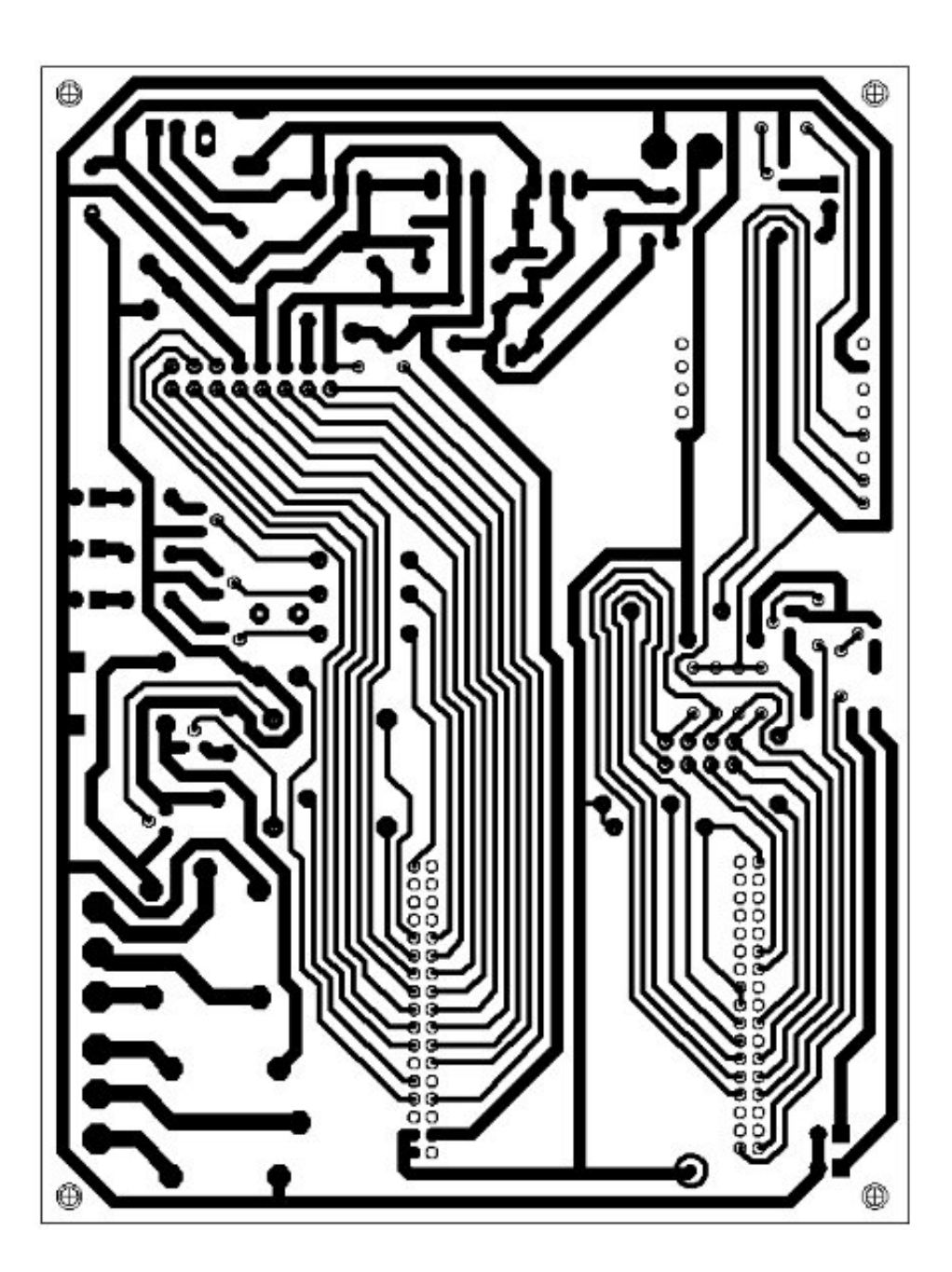

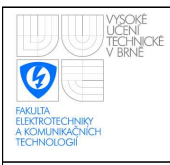

### ÚSTAV AUTOMATIZACE A MĚŘICÍ TECHNIKY Fakulta elektrotechniky a komunikačních technologií Vysoké učení technické v Brně

## <span id="page-50-0"></span>A.2 Strana součástek

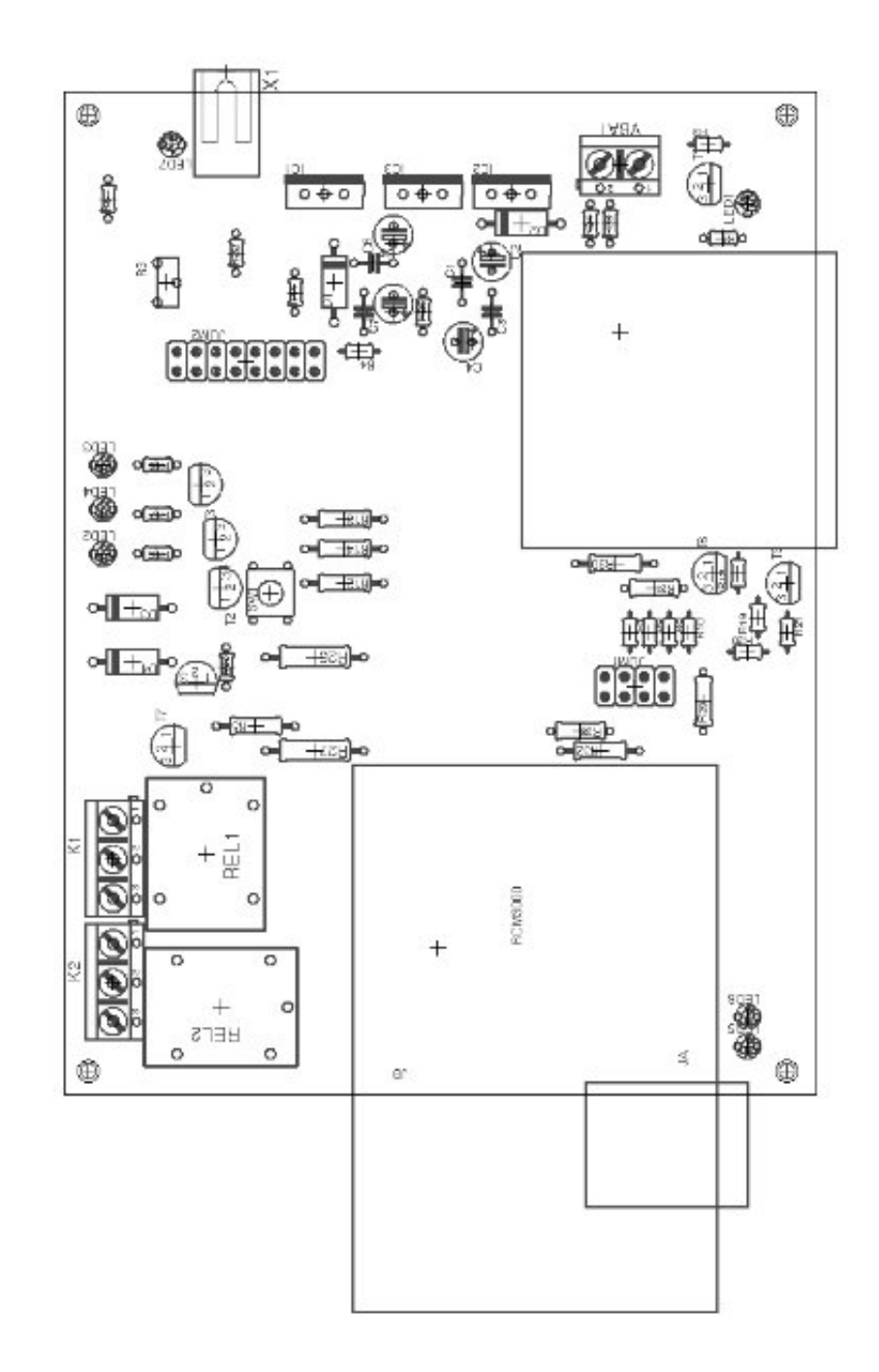

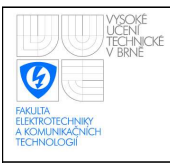

# <span id="page-51-0"></span>B VÝZNAČNÁ ELEKTRONICKÁ SCHÉMATA

## <span id="page-51-1"></span>B.1 Zapojení vstupního konektoru a DC/DC měniče

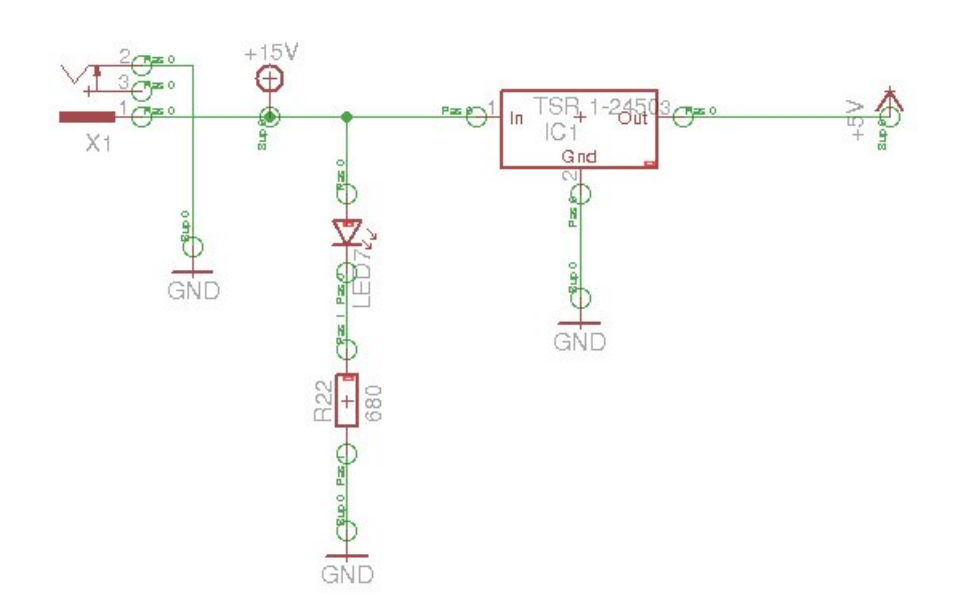

## <span id="page-51-2"></span>B.2 Zapojení relé

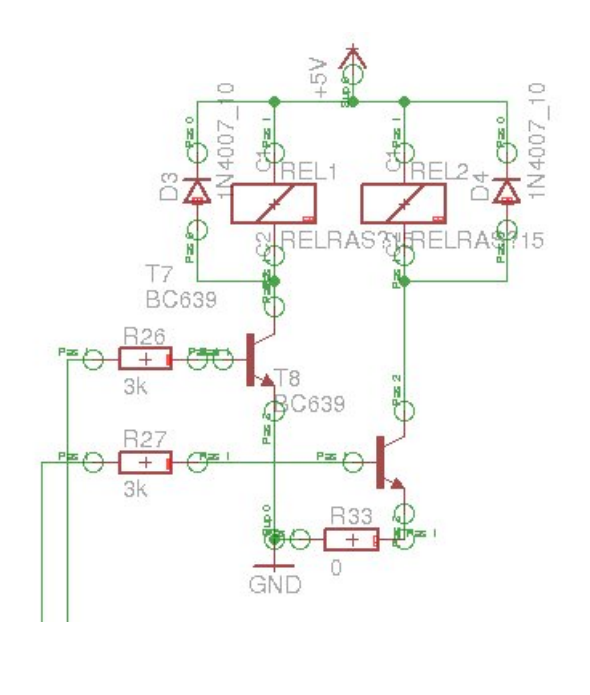

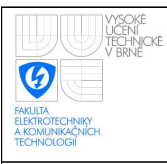

# <span id="page-52-0"></span>B.3 Zapojení stabilizátoru pro vytváření udržovacího napětí baterie

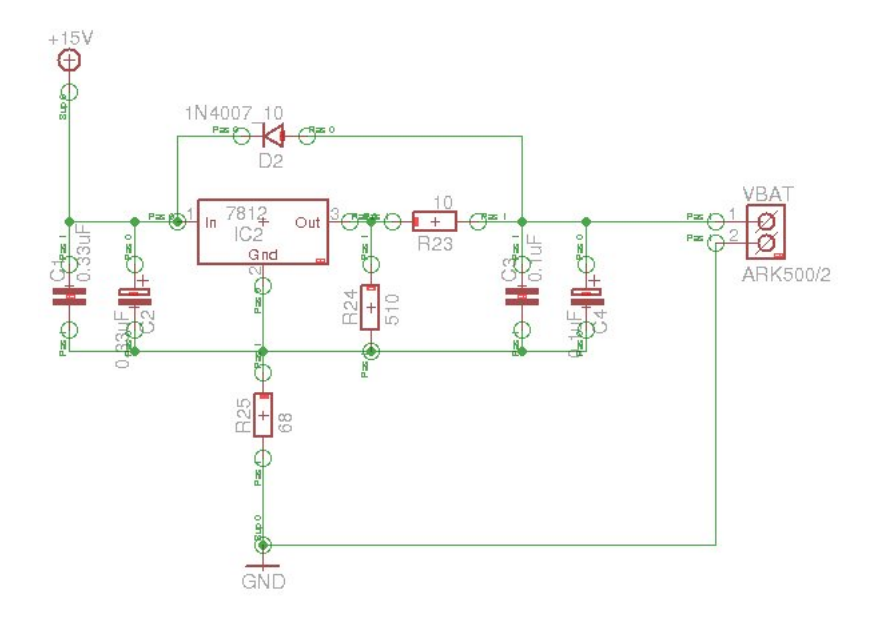

## <span id="page-52-1"></span>B.4 Zapojení informačních LED

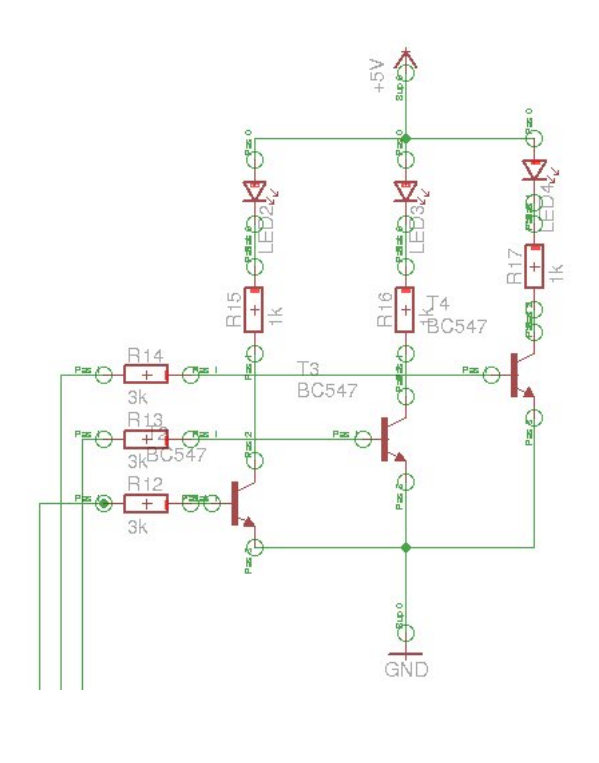

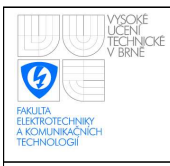

## <span id="page-53-0"></span>B.5 Zapojení Mifare čtečky

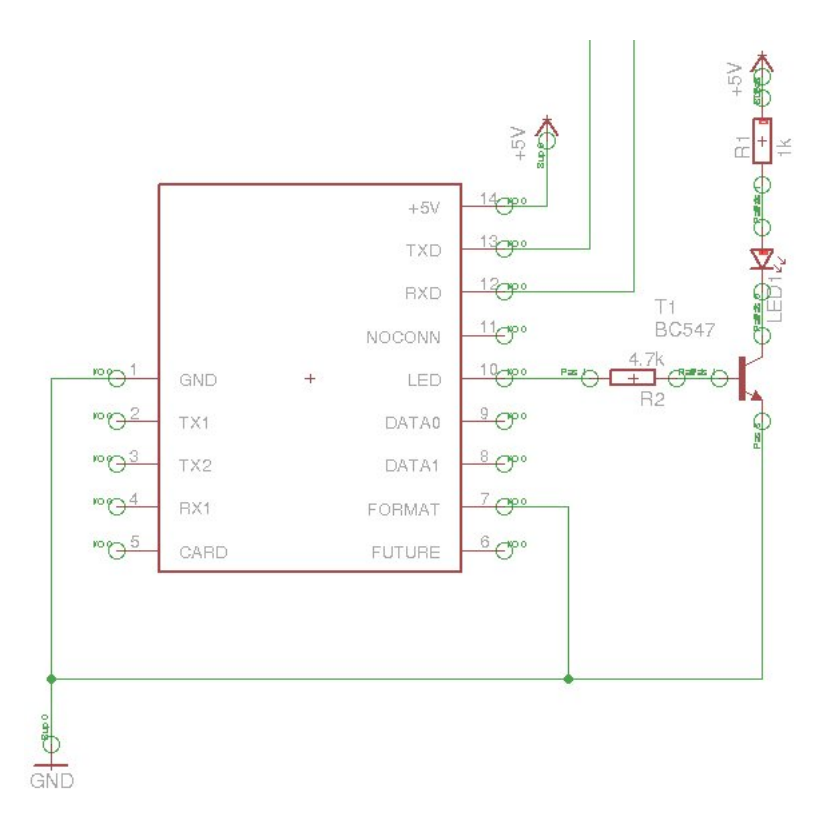

## <span id="page-53-1"></span>B.6 Zapojení stabilizátoru na 3,3 V

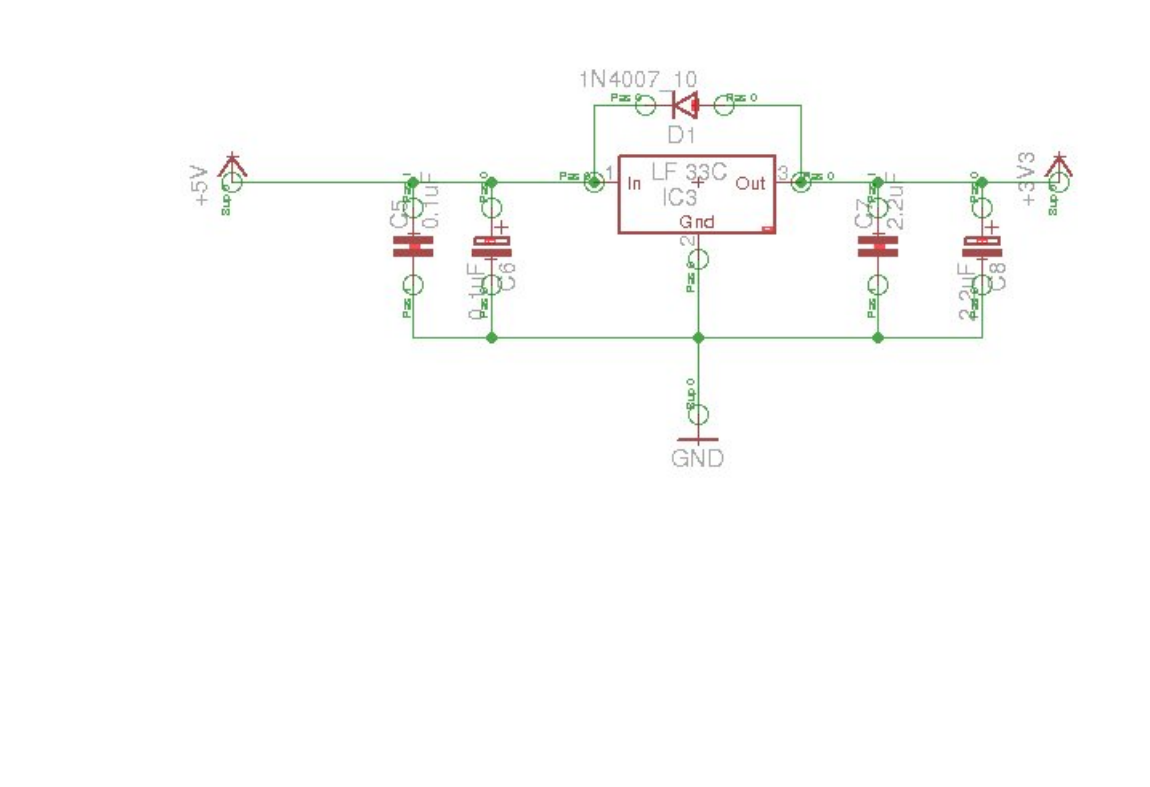

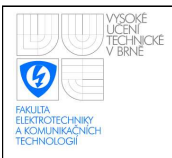

# <span id="page-54-0"></span>C PŘIPOJENÍ PINŮ ELATEC

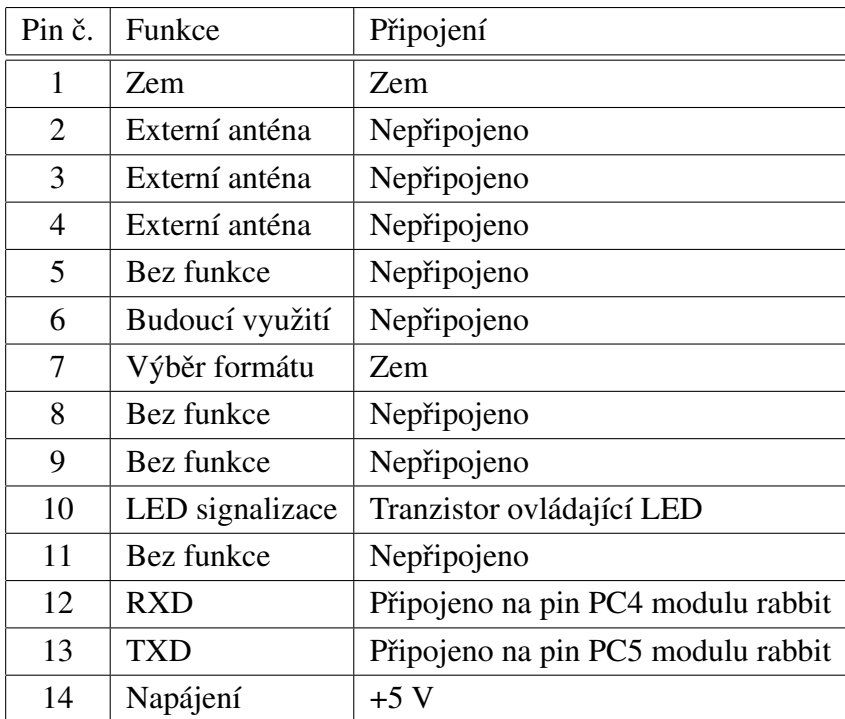

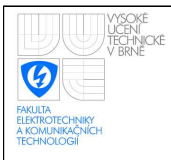

# <span id="page-55-0"></span>D PŘIPOJENÍ PINŮ MODULU RABBIT

## <span id="page-55-1"></span>D.1 Konektor J1

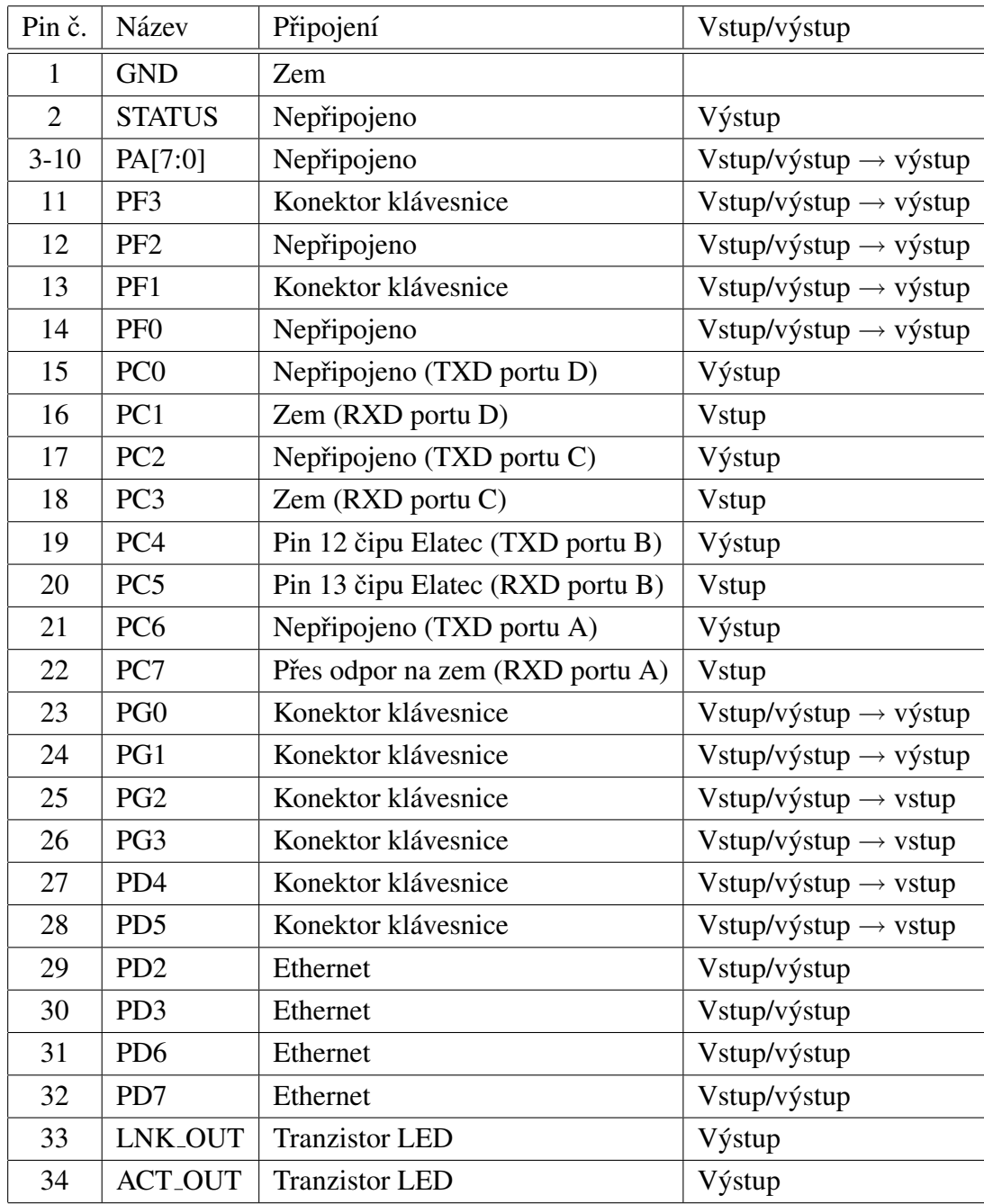

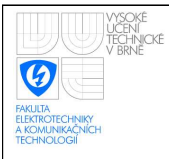

### ÚSTAV AUTOMATIZACE A MĚŘICÍ TECHNIKY Fakulta elektrotechniky a komunikačních technologií Vysoké učení technické v Brně

## <span id="page-56-0"></span>D.2 Konektor J2

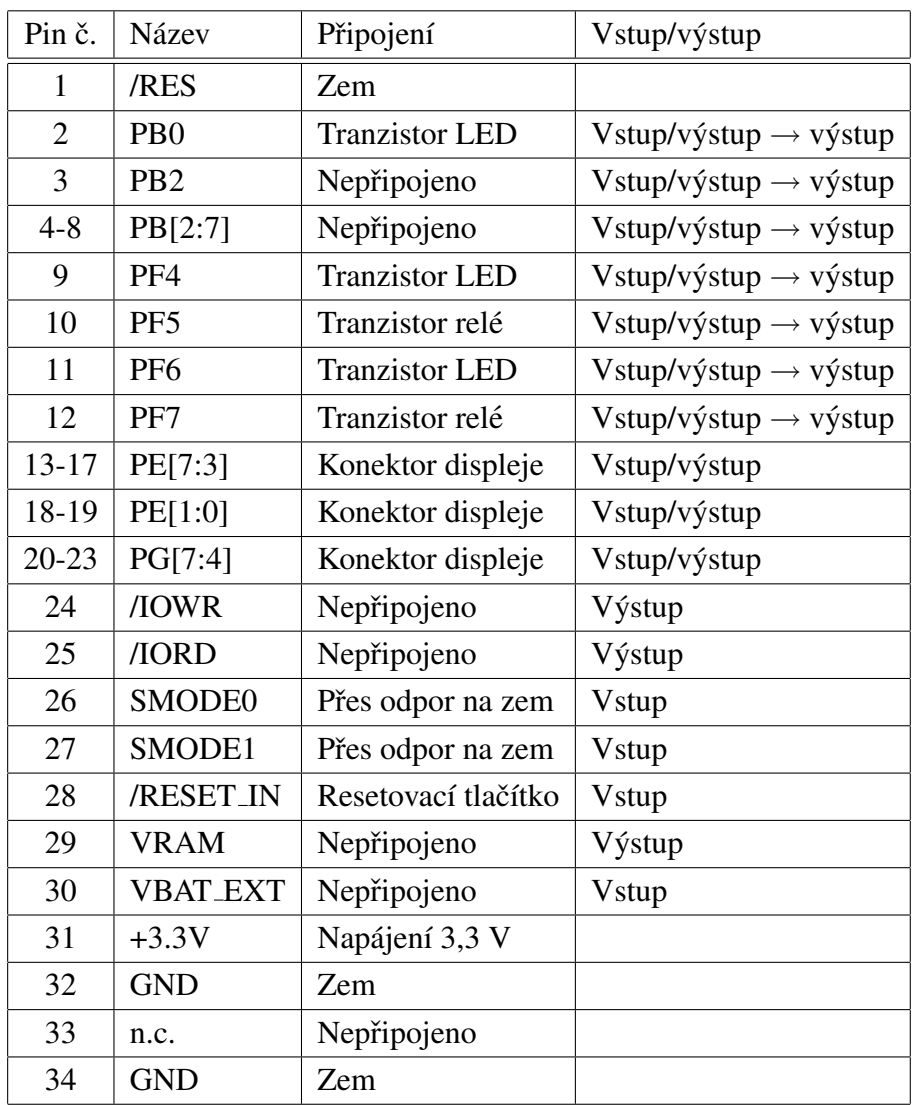

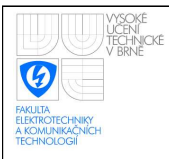

# <span id="page-57-0"></span>E SEZNAM SOUČÁSTEK

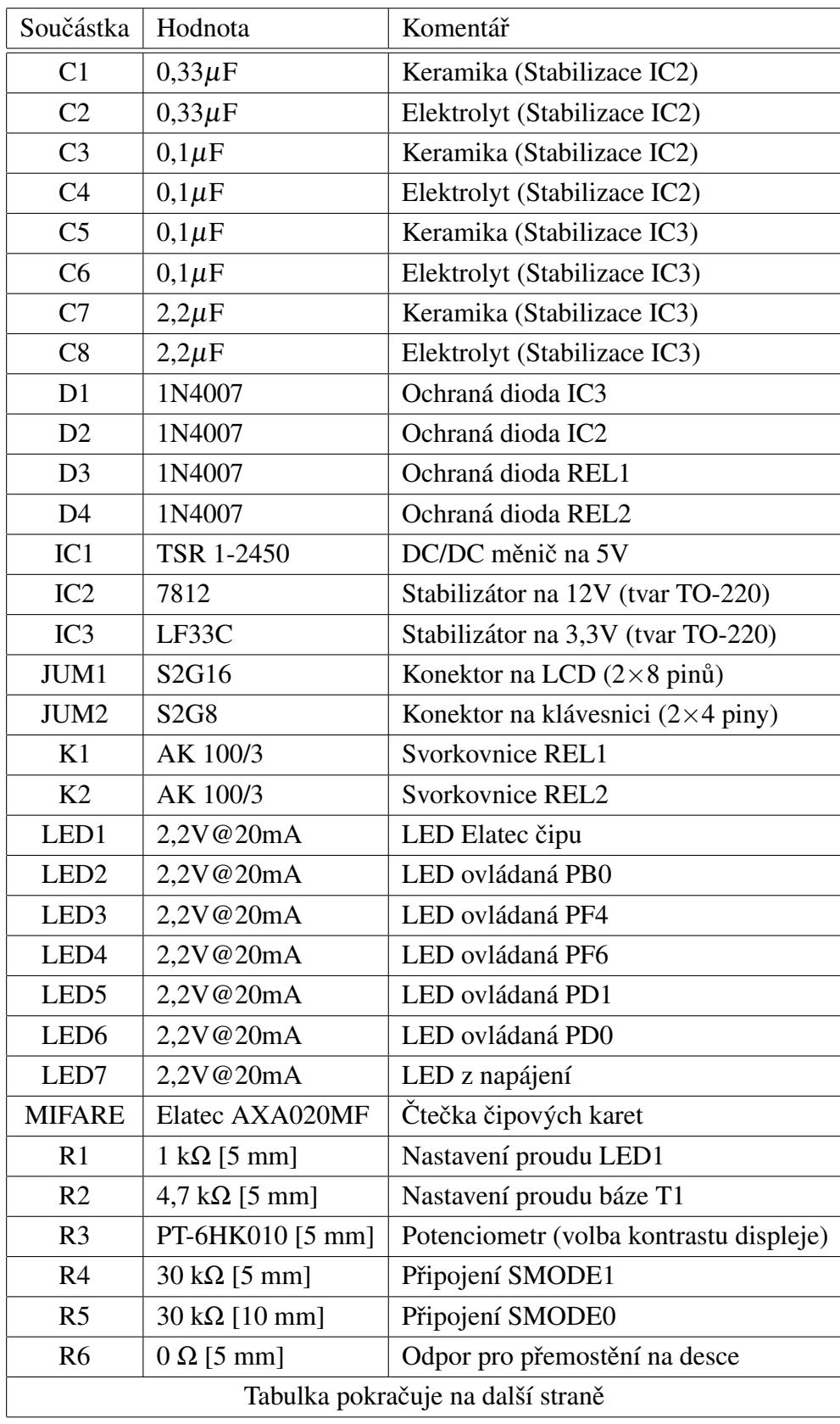

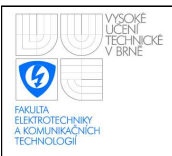

### ÚSTAV AUTOMATIZACE A MĚŘICÍ TECHNIKY Fakulta elektrotechniky a komunikačních technologií Vysoké učení technické v Brně

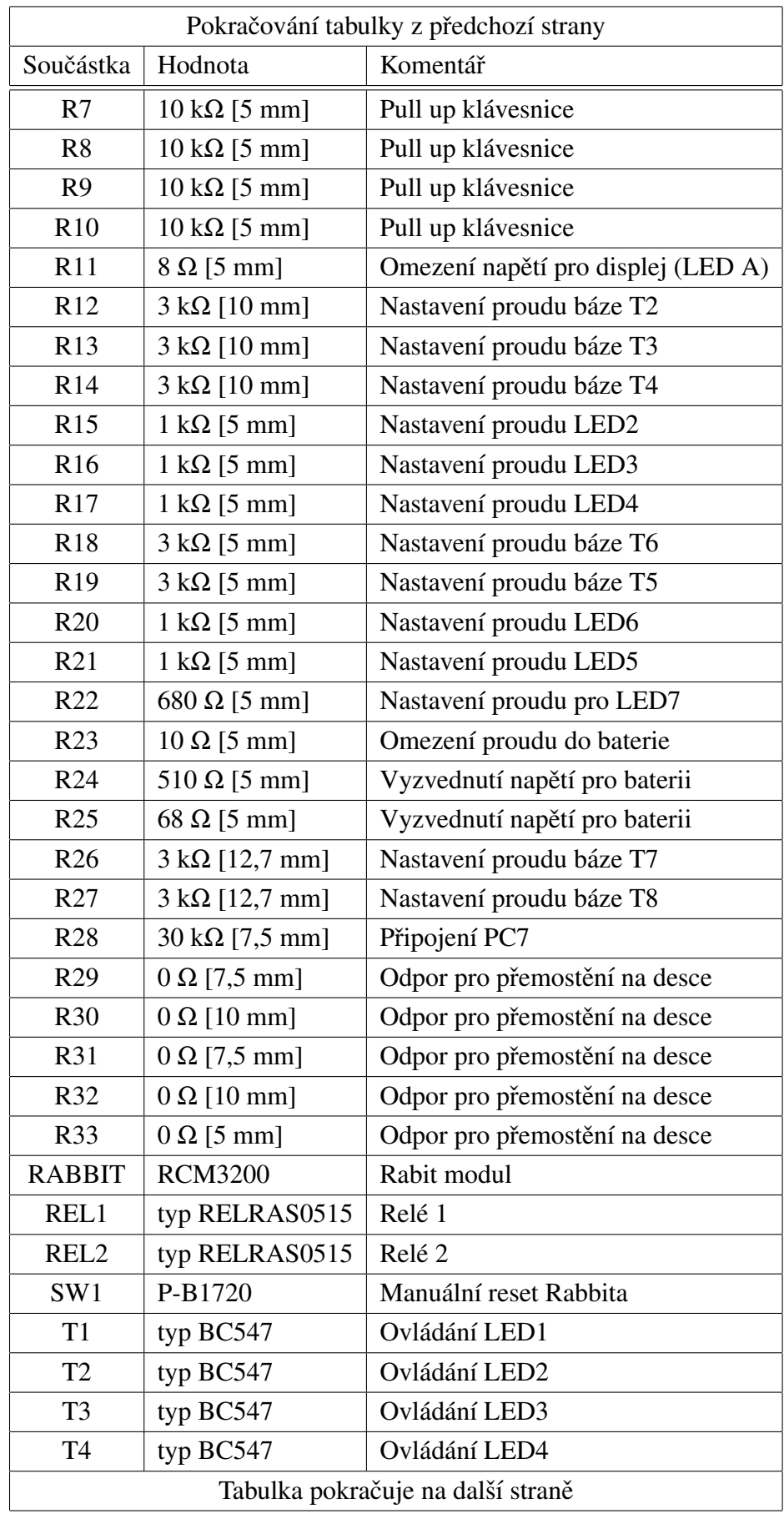

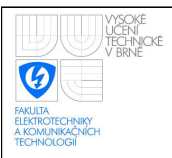

### ÚSTAV AUTOMATIZACE A MĚŘICÍ TECHNIKY Fakulta elektrotechniky a komunikačních technologií Vysoké učení technické v Brně

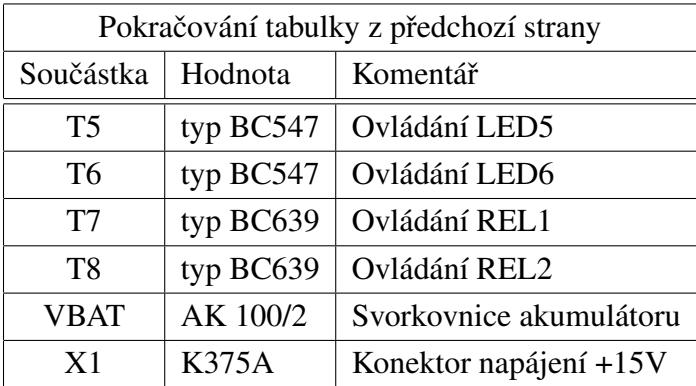

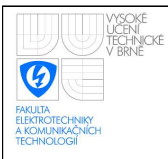

# <span id="page-60-0"></span>F CHYBOVÉ KÓDY ZAŘÍZENÍ

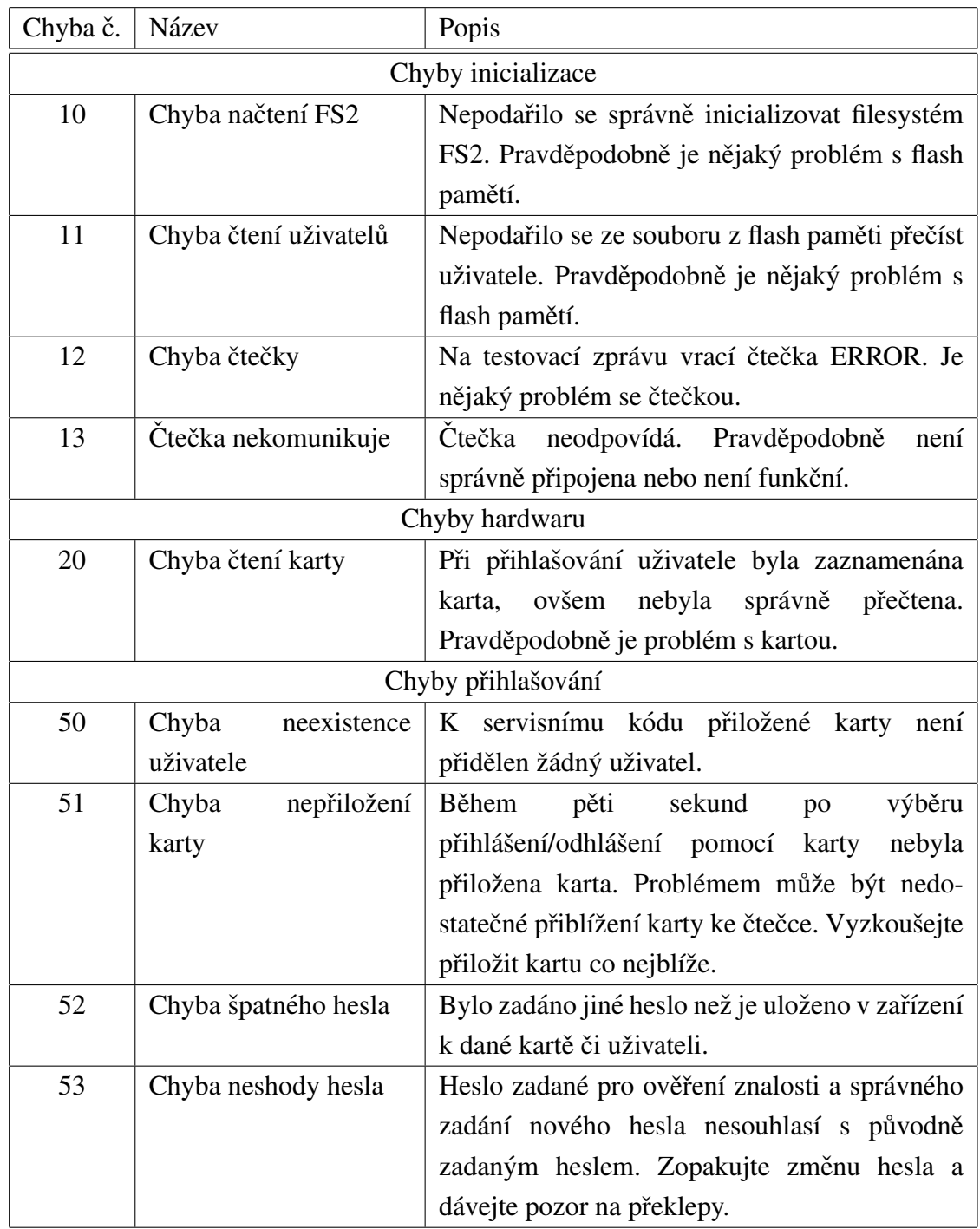